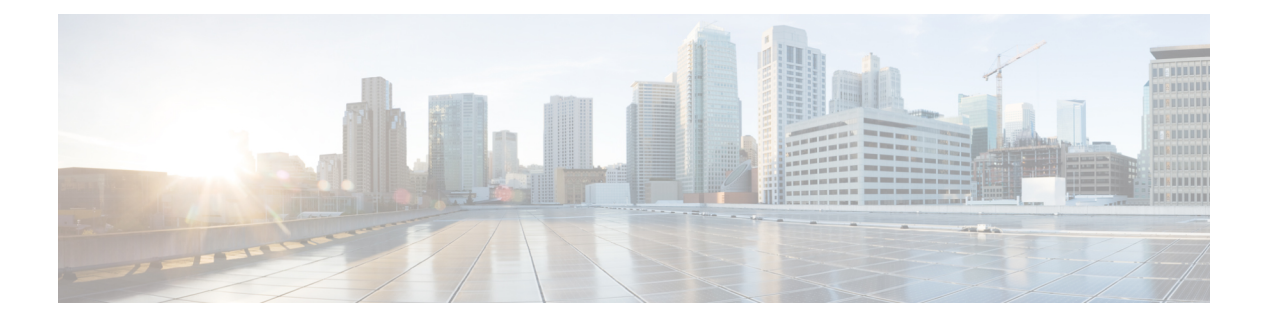

# **VLAN Commands**

- [client](#page-1-0) vlan, page 2
- clear vmps [statistics,](#page-2-0) page 3
- clear vtp [counters,](#page-3-0) page 4
- debug [platform](#page-4-0) vlan, page 5
- debug [sw-vlan,](#page-5-0) page 6
- debug [sw-vlan](#page-7-0) ifs, page 8
- debug sw-vlan [notification,](#page-9-0) page 10
- debug [sw-vlan](#page-11-0) vtp, page 12
- [interface](#page-13-0) vlan, page 14
- show [platform](#page-15-0) vlan, page 16
- [show](#page-16-0) vlan, page 17
- show [vmps,](#page-20-0) page 21
- [show](#page-23-0) vtp, page 24
- [switchport](#page-30-0) priority extend, page 31
- [switchport](#page-32-0) trunk, page 33
- [switchport](#page-35-0) voice vlan, page 36
- [vlan,](#page-37-0) page 38
- vmps reconfirm (global [configuration\),](#page-43-0) page 44
- vmps reconfirm [\(privileged](#page-44-0) EXEC), page 45
- [vmps](#page-45-0) retry, page 46
- vmps [server,](#page-46-0) page 47
- vtp (global [configuration\),](#page-48-0) page 49
- vtp (interface [configuration\),](#page-53-0) page 54
- vtp [primary,](#page-54-0) page 55

Г

T

# <span id="page-1-0"></span>**client vlan**

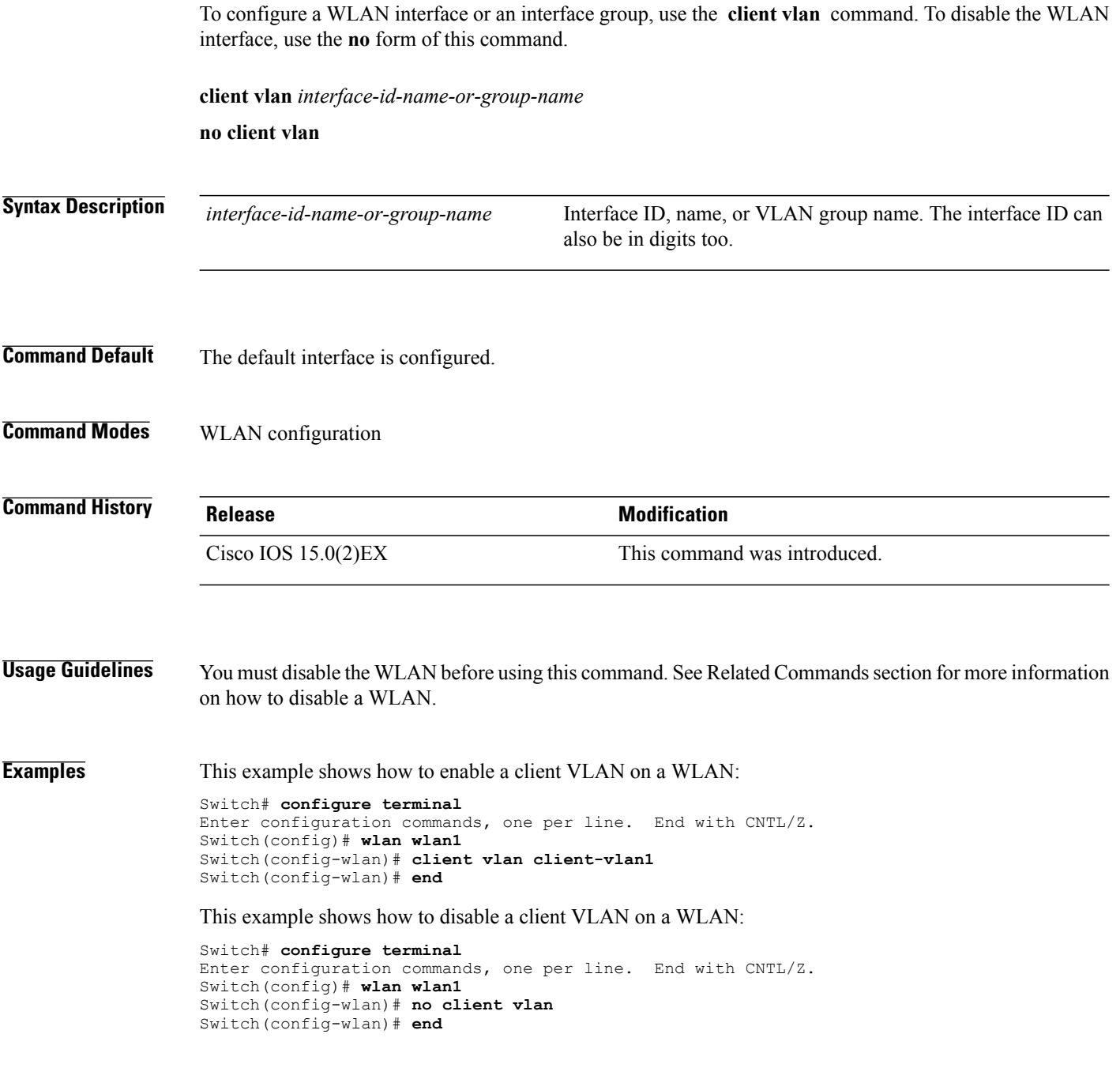

## <span id="page-2-0"></span>**clear vmps statistics**

To clear the VLAN Membership Policy Server (VMPS) statistics maintained by the VLAN Query Protocol (VQP) client, use the **clear vmps statistics** command in privileged EXEC mode.

**clear vmps statistics**

- **Syntax Description** This command has no arguments or keywords.
- **Command Default** None

Г

**Command Modes** Privileged EXEC

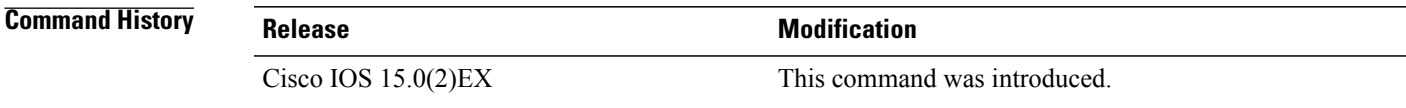

**Examples** This example shows how to clear VLAN Membership Policy Server (VMPS) statistics: Switch# **clear vmps statistics**

You can verify that information was deleted by entering the **show vmps statistics** privileged EXEC command.

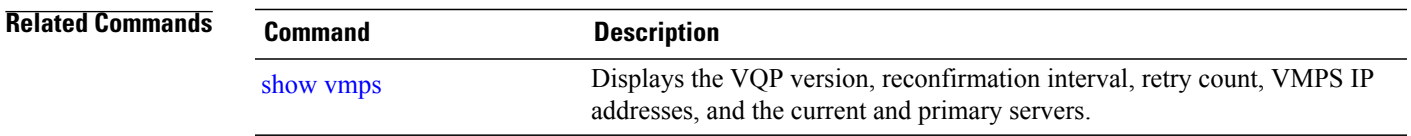

I

## <span id="page-3-0"></span>**clear vtp counters**

To clear the VLAN Trunking Protocol (VTP) and pruning counters, use the **clear vtp counters** command in privileged EXEC mode.

**clear vtp counters**

- **Syntax Description** This command has no arguments or keywords.
- **Command Default** None
- **Command Modes** Privileged EXEC

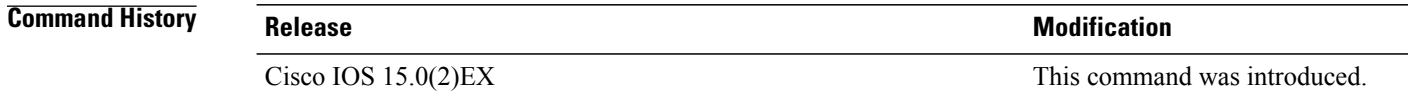

- **Examples** This example shows how to clear the VTP counters:
	- Switch# **clear vtp counters**

You can verify that information was deleted by entering the **show vtp counters** privileged EXEC command.

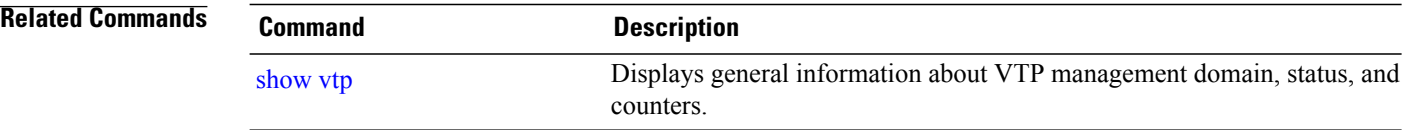

 $\mathbf I$ 

## <span id="page-4-0"></span>**debug platform vlan**

To enable debugging of the VLAN manager software, use the **debug platform vlan** command in privileged EXEC mode. To disable debugging, use the **no** form of this command.

**debug platform vlan** {**error| mvid| rpc**}

**no debug platform vlan** {**error| mvid| rpc**}

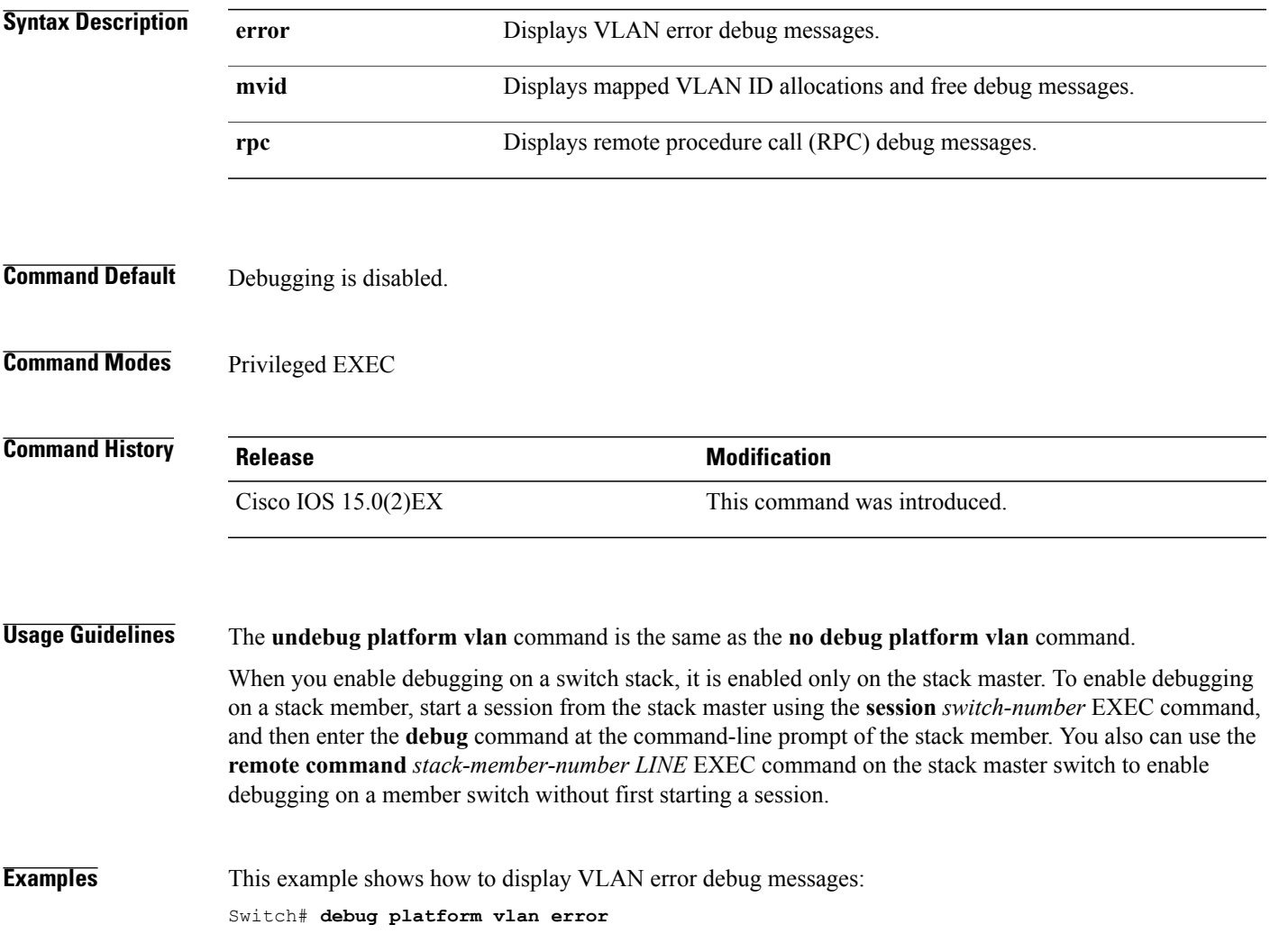

I

## <span id="page-5-0"></span>**debug sw-vlan**

To enable debugging of VLAN manager activities, use the **debug sw-vlan** command in privileged EXEC mode. To disable debugging, use the **no** form of this command.

**debug sw-vlan** {**badpmcookies**| **cfg-vlan** {**bootup| cli**}**| events| ifs| mapping| notification| packets| redundancy| registries| vtp**}

**no debug sw-vlan** {**badpmcookies**| **cfg-vlan** {**bootup| cli**}**| events| ifs| mapping| notification| packets| redundancy| registries| vtp**}

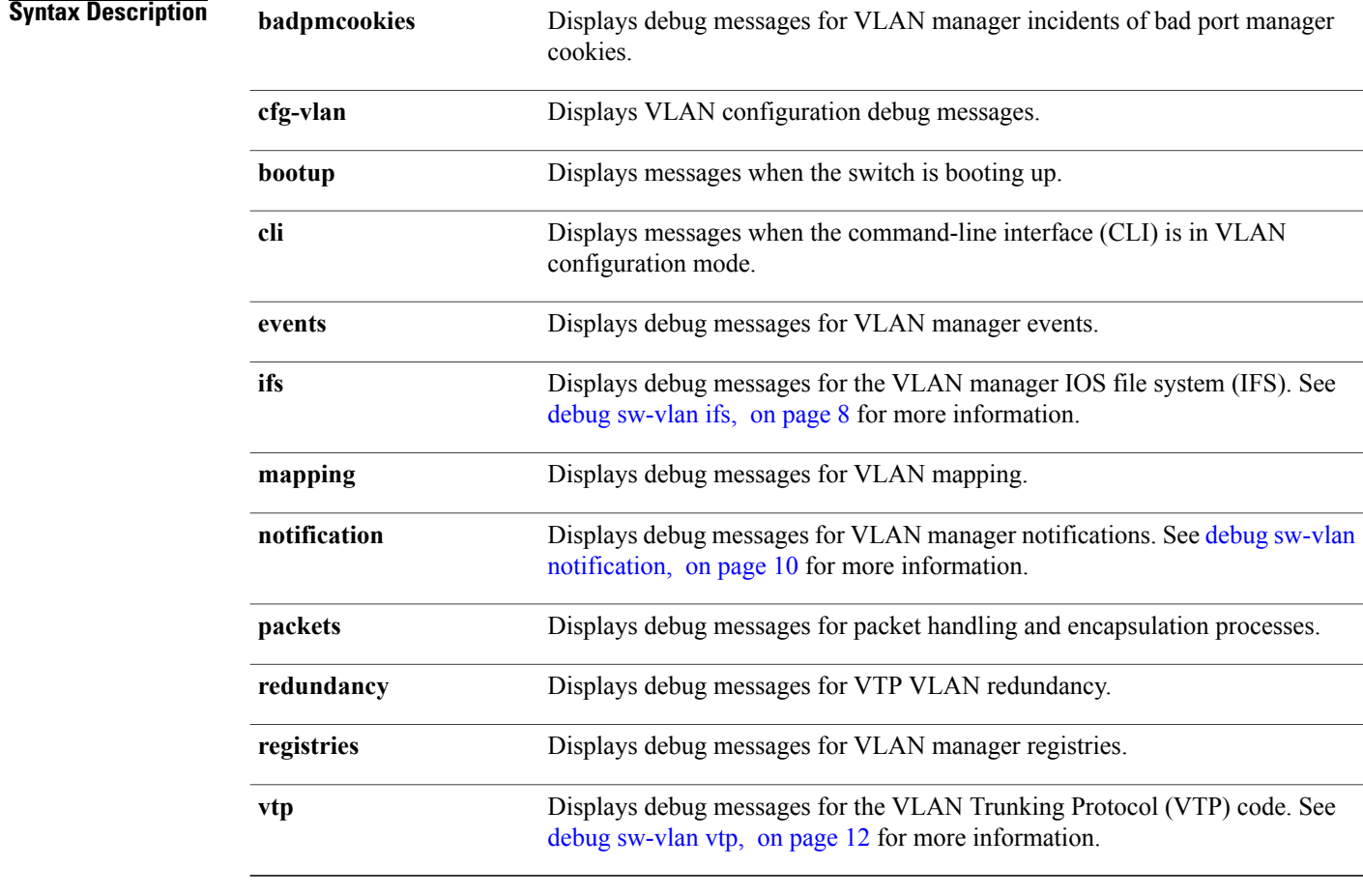

**Command Default** Debugging is disabled.

**Command Modes** Privileged EXEC

 $\mathbf I$ 

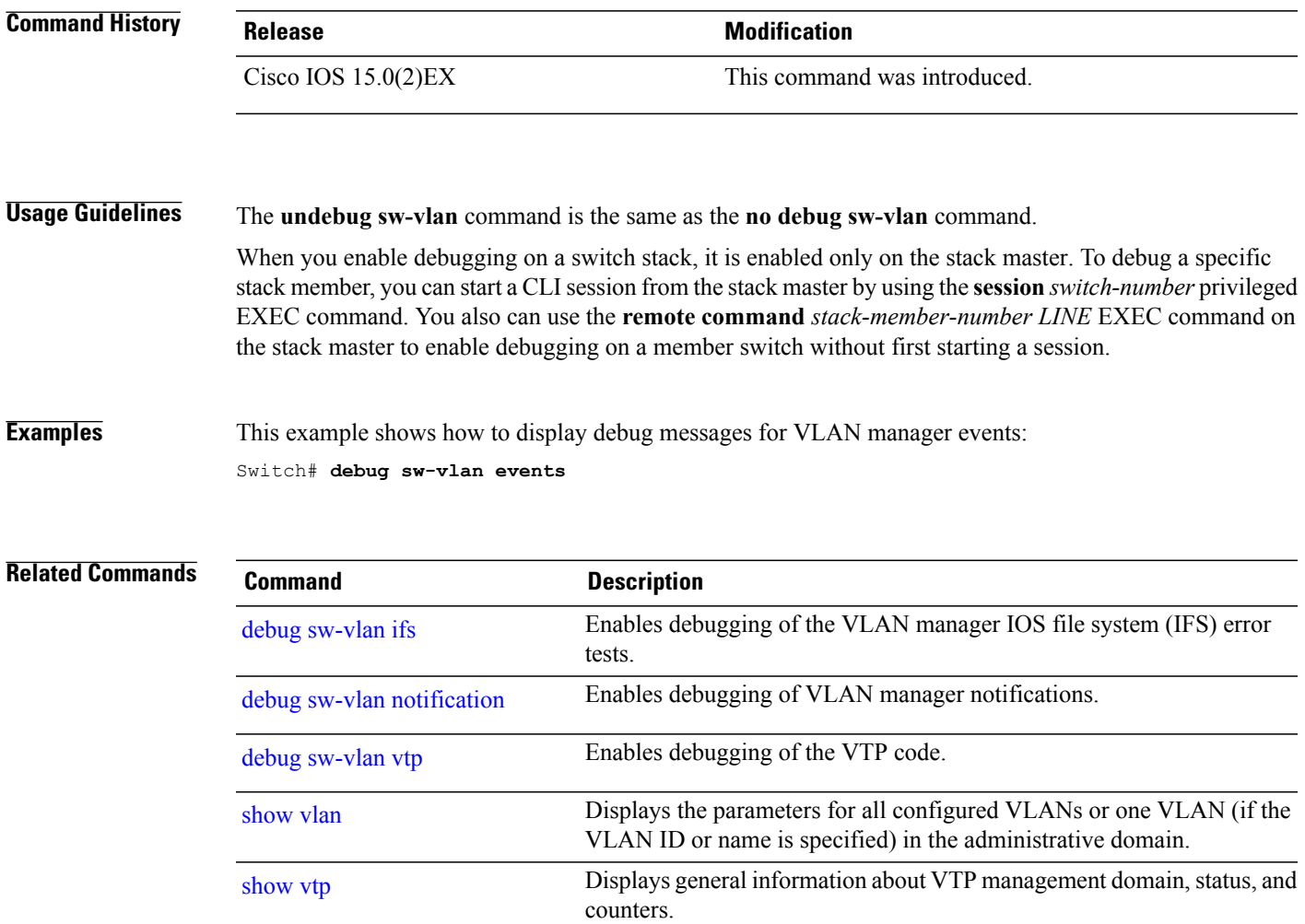

Τ

## <span id="page-7-0"></span>**debug sw-vlan ifs**

To enable debugging of the VLAN manager IOS file system (IFS) error tests, use the **debug sw-vlan ifs** command in privileged EXEC mode. To disable debugging, use the **no** form of this command.

**debug sw-vlan ifs** {**open** {**read| write**}| **read** {**1| 2| 3| 4**}**| write**}

**no debug sw-vlan ifs** {**open** {**read| write**}| **read** {**1| 2| 3| 4**}**| write**}

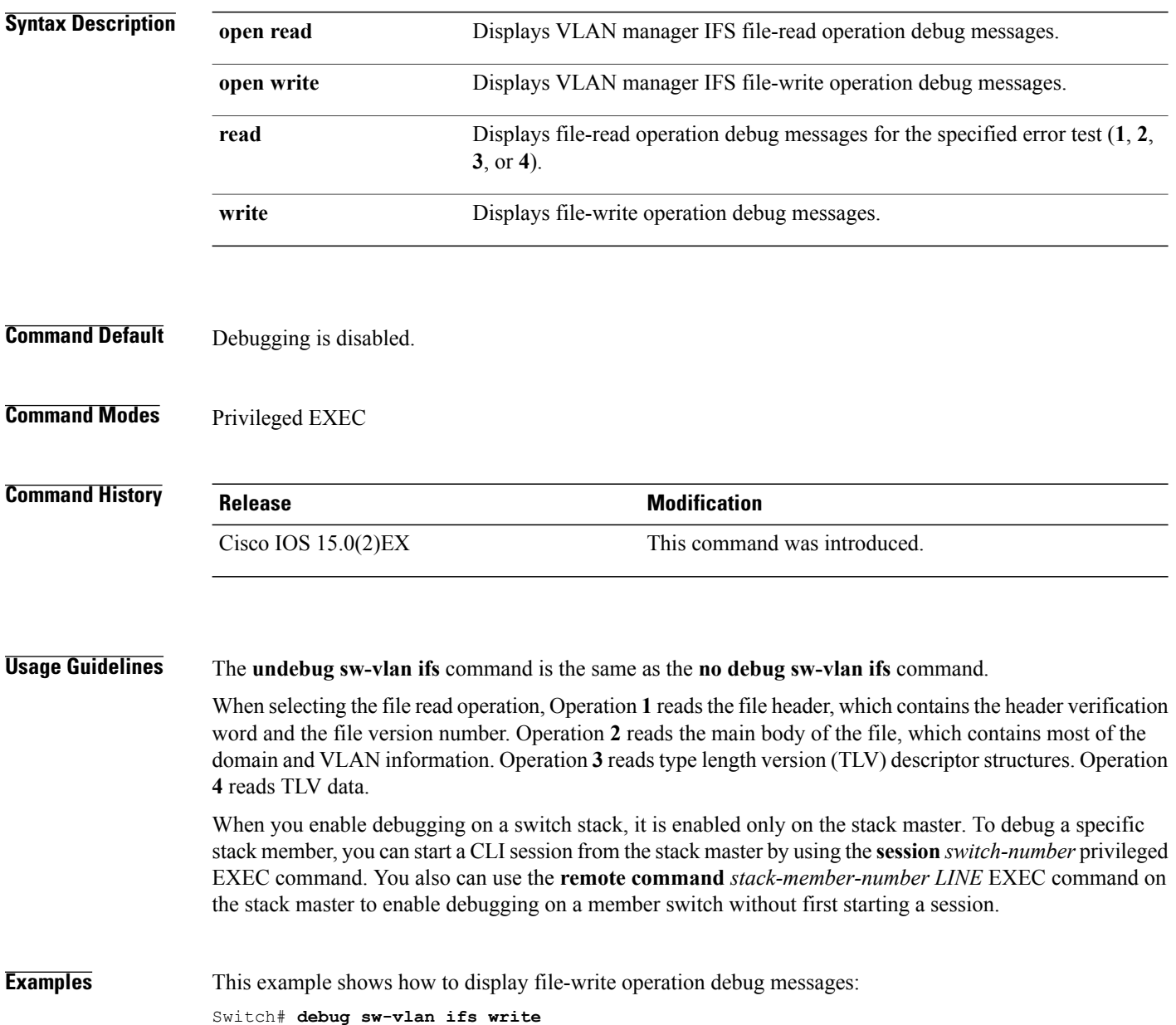

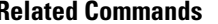

 $\mathbf I$ 

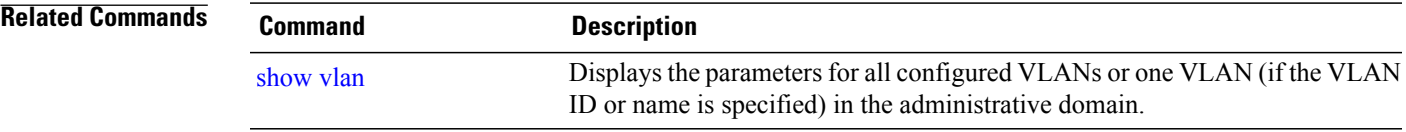

I

## <span id="page-9-0"></span>**debug sw-vlan notification**

To enable debugging of VLAN manager notifications, use the **debug sw-vlan notification** command in privileged EXEC mode. To disable debugging, use the **no** form of this command.

**debug sw-vlannotification**{**accfwdchange| allowedvlancfgchange| fwdchange| linkchange| modechange| pruningcfgchange| statechange**}

**no debug sw-vlan notification** {**accfwdchange| allowedvlancfgchange| fwdchange| linkchange| modechange| pruningcfgchange| statechange**}

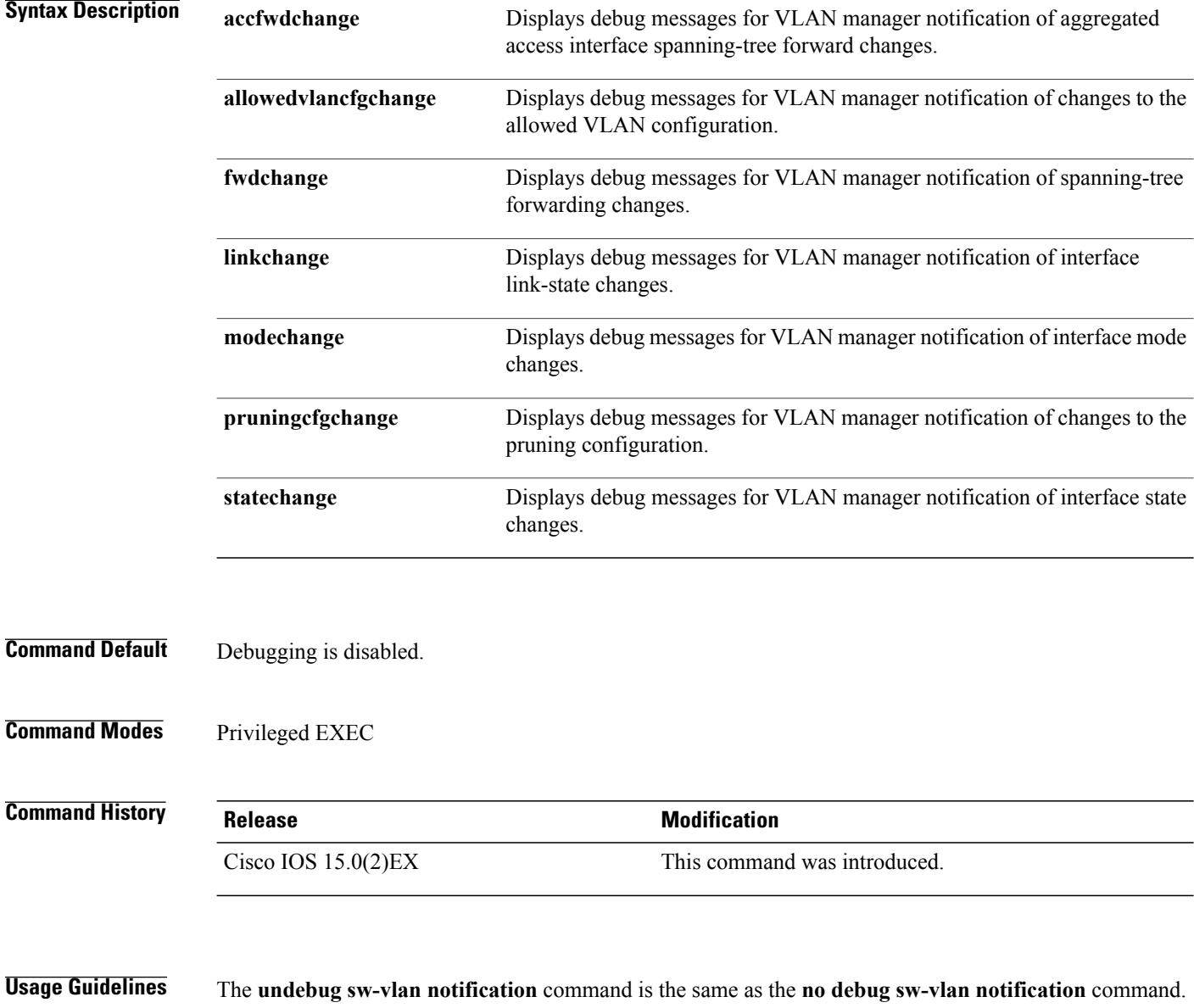

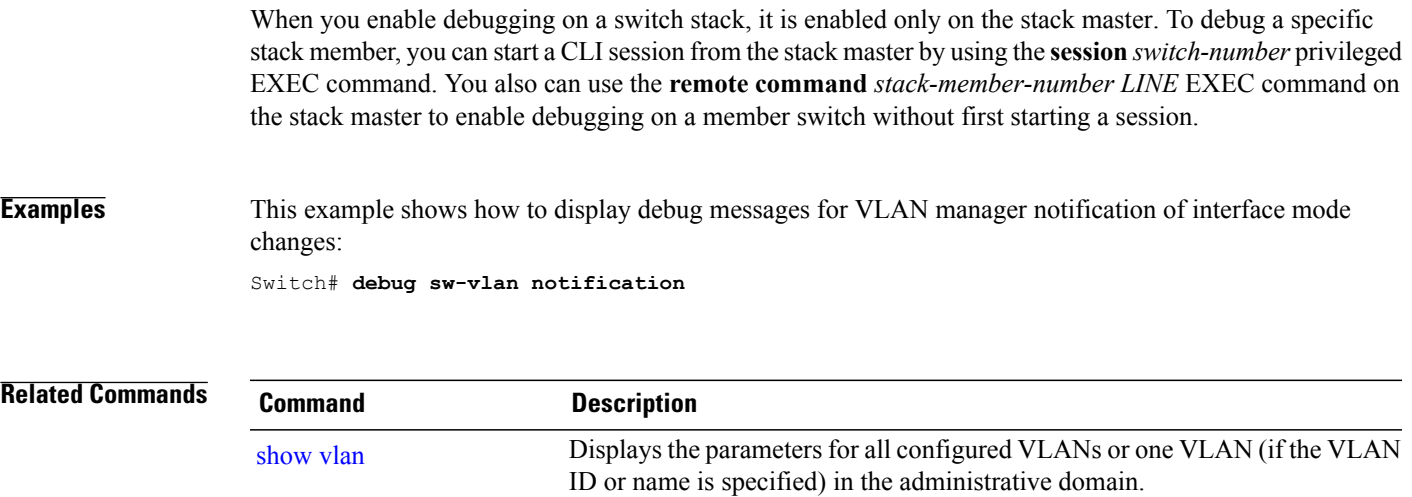

## <span id="page-11-0"></span>**debug sw-vlan vtp**

To enable debugging of the VLAN Trunking Protocol (VTP) code, use the **debug sw-vlan vtp** command in privileged EXEC mode. To disable debugging, use the **no** form of this command.

**debug sw-vlan vtp** {**events| packets**| **pruning** [**packets| xmit**]**| redundancy| xmit**}

**no debug sw-vlan vtp** {**events| packets| pruning| redundancy| xmit**}

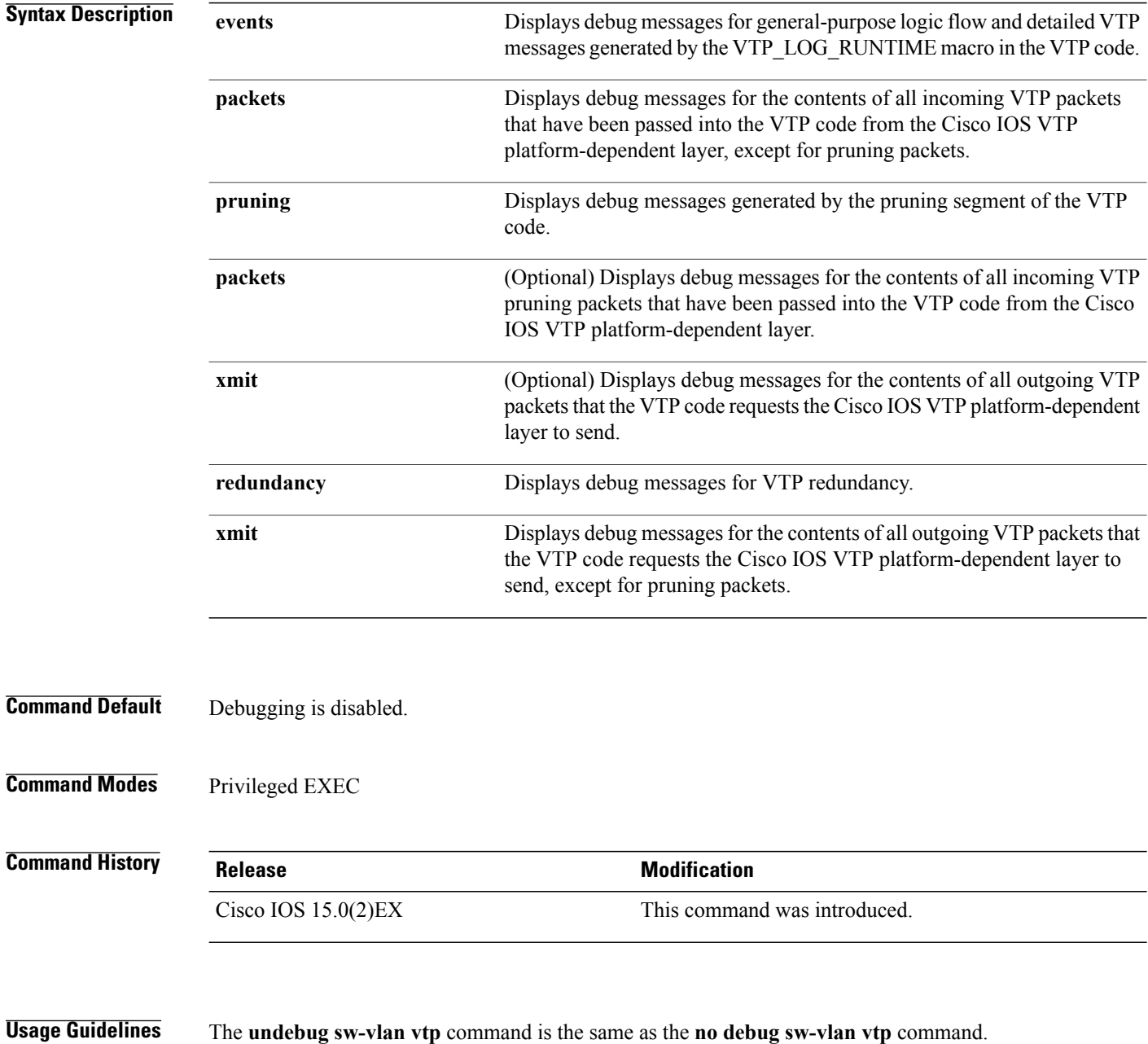

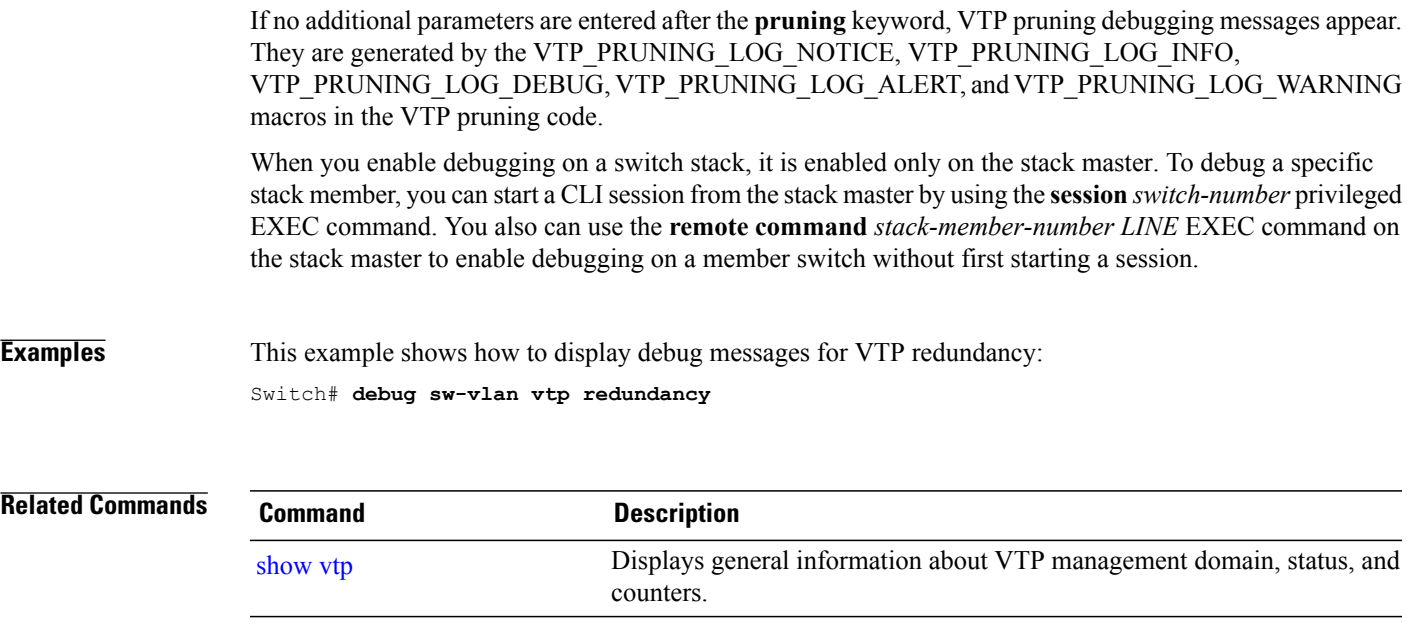

### <span id="page-13-0"></span>**interface vlan**

To create or access a dynamic switch virtual interface (SVI) and to enter interface configuration mode, use the **interface vlan**command in global configuration mode. To delete anSVI, use the**no** form of this command.

**interface vlan** *vlan-id*

**no interface vlan** *vlan-id*

**Syntax Description** *vlan-id* VLAN number. The range is 1 to 4094.

**Command Default** The default VLAN interface is VLAN 1.

**Command Modes** Global configuration

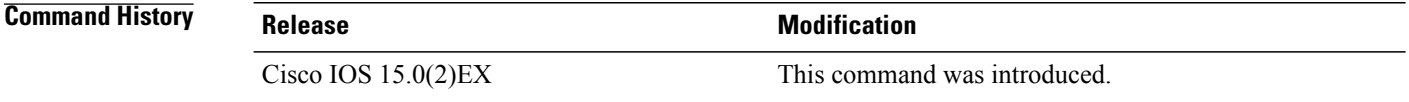

**Usage Guidelines** SVIs are created the first time you enter the **interface vlan** *vlan-id* command for a particular VLAN. The *vlan-id* corresponds to the VLAN-tag associated with data frames on an IEEE 802.1Q encapsulated trunk or the VLAN ID configured for an access port.

**Note** When you create an SVI, it does not become active until it is associated with a physical port.

If you delete an SVI using the **no interface vlan** *vlan-id* command, it is no longer visible in the output from the **show interfaces** privileged EXEC command.

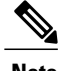

**Note** You cannot delete the VLAN 1 interface.

You can reinstate a deleted SVI by entering the **interface vlan** *vlan-id* command for the deleted interface. The interface comes back up, but the previous configuration is gone.

The interrelationship between the number of SVIs configured on a switch or a switch stack and the number of other features being configured might have an impact on CPU utilization due to hardware limitations. You can use the **sdm prefer** global configuration command to reallocate system hardware resources based on templates and feature tables.

You can verify your setting by entering the **show interfaces** and **show interfaces vlan** *vlan-id* privileged EXEC commands.

Г

**Examples** This example shows how to create a new SVI with VLAN ID 23 and enter interface configuration mode: Switch(config)# **interface vlan 23** Switch(config-if)#

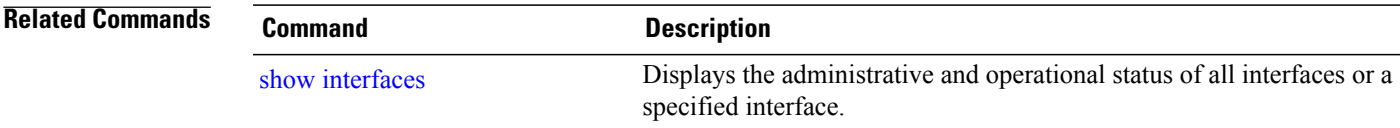

T

# <span id="page-15-0"></span>**show platform vlan**

To display platform-dependent VLAN information, use the **show platform vlan**privileged EXEC command.

**show platform vlan** {**misc| mvid| prune| refcount**| **rpc** {**receive| transmit**}}

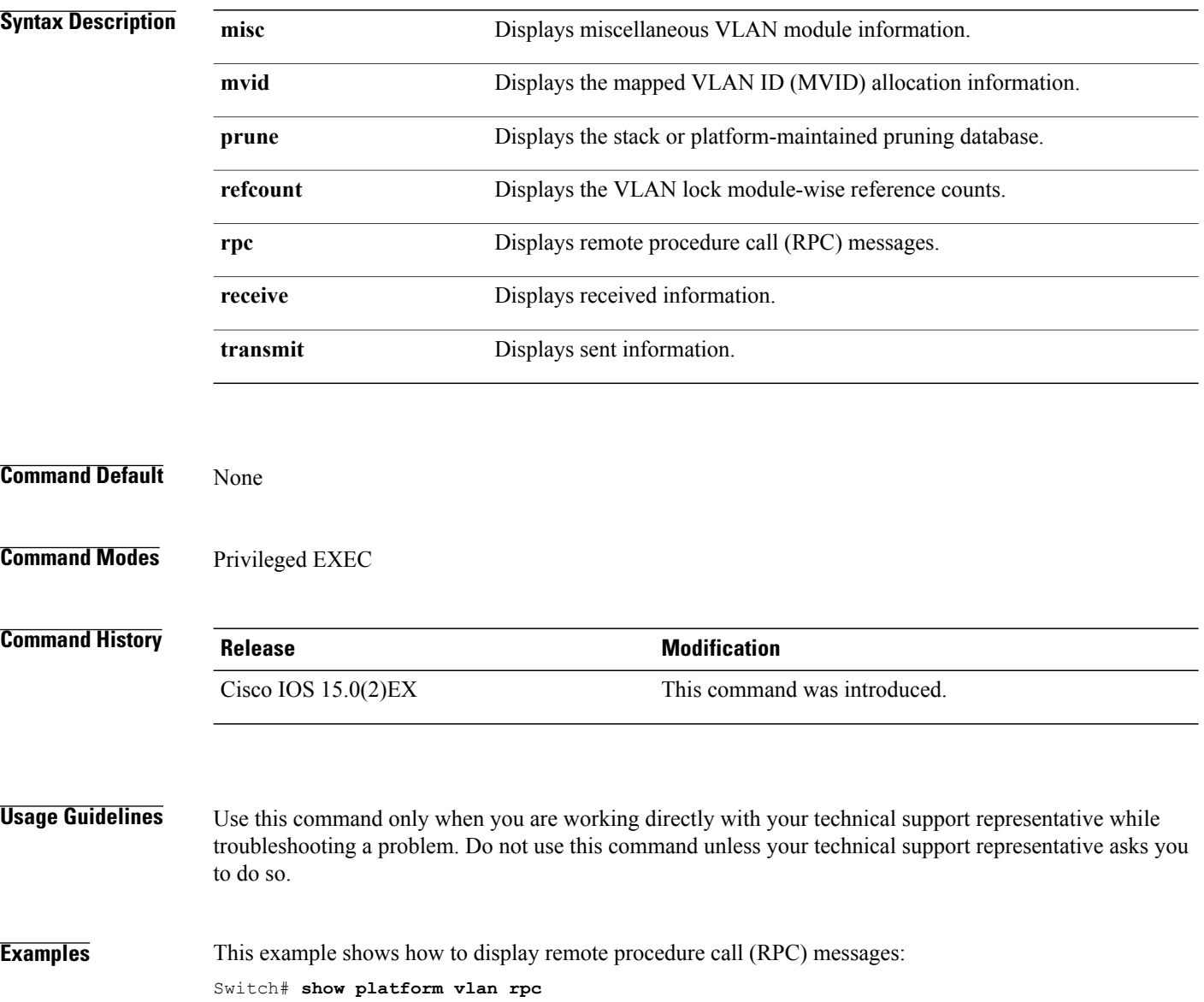

### <span id="page-16-0"></span>**show vlan**

To display the parameters for all configured VLANs or one VLAN (if the VLAN ID or name is specified) on the switch, use the **show vlan** command in user EXEC mode.

**show vlan** [**brief| group**| **id** *vlan-id***| mtu**| **name** *vlan-name***| remote-span| summary**]

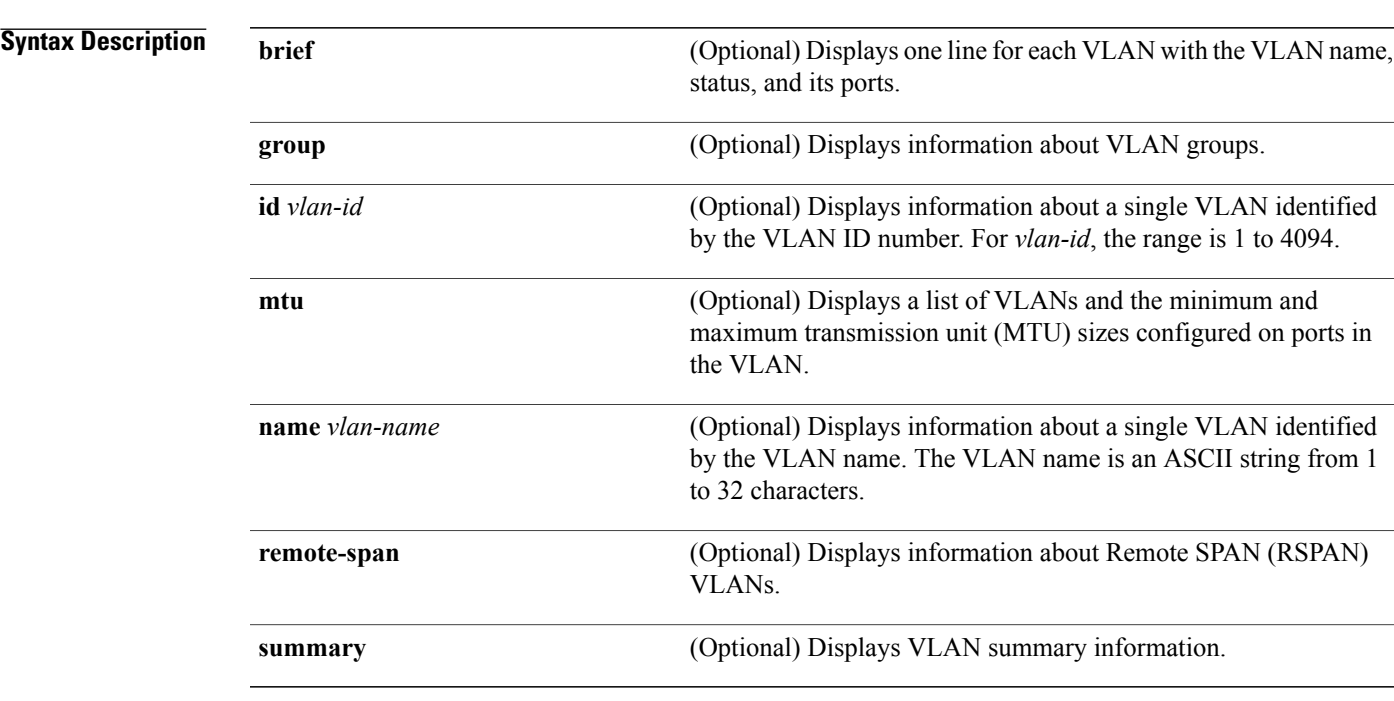

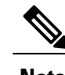

**Note** The **ifindex** keyword is not supported, even though it is visible in the command-line help string.

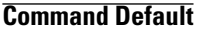

**Command Modes** User EXEC

None

Г

**Command History Release Release Modification** Cisco IOS 15.0(2)EX This command was introduced.

I

**Usage Guidelines** In the **show vlan mtu** command output, the MTU\_Mismatch column shows whether all the ports in the VLAN have the same MTU. When yes appears in the column, it means that the VLAN has ports with different MTUs, and packets that are switched from a port with a larger MTU to a port with a smaller MTU might be dropped. If the VLAN does not have an SVI, the hyphen (-) symbol appears in the SVI\_MTU column. If the MTU-Mismatch column displays yes, the names of the ports with the MinMTU and the MaxMTU appear.

**Examples** This is an example of output from the **show vlan** command. See the table that follows for descriptions of the fields in the display.

| Switch> show vlan<br>VLAN Name               |                                                                | Status                             | Ports                                                                                                    |  |
|----------------------------------------------|----------------------------------------------------------------|------------------------------------|----------------------------------------------------------------------------------------------------|--|
| default<br>Т.<br>2<br>VLAN0002               |                                                                | active<br>active                   | Gi1/0/2, Gi1/0/3, Gi1/0/4<br>Gi1/0/5, Gi1/0/6, Gi1/0/7<br>Gi1/0/8, Gi1/0/9, Gi1/0/10<br>Gi1/0/11, Gi1/0/12, Gi1/0/13<br>Gi1/0/14, Gi1/0/15, Gi1/0/16<br>Gi1/0/17, Gi1/0/18, Gi1/0/19<br>Gi1/0/20, Gi1/0/21, Gi1/0/22<br>Gi1/0/23, Gi1/0/24, Gi1/0/25<br>Gi1/0/26, Gi1/0/27, Gi1/0/28<br>Gi1/0/29, Gi1/0/30, Gi1/0/31<br>Gil/0/32, Gil/0/33, Gil/0/34<br>Gi1/0/35, Gi1/0/36, Gi1/0/37<br>Gil/0/38, Gil/0/39, Gil/0/40<br>Gi1/0/41, Gi1/0/42, Gi1/0/43<br>Gi1/0/44, Gi1/0/45, Gi1/0/46<br>Gil/0/47, Gil/0/48 |  |
| 40<br>vlan-40                                |                                                                | active                             |                                                                                                    |  |
| 300 VLAN0300                                 |                                                                | active                             |                                                                                                    |  |
| 1002 fddi-default<br>1003 token-ring-default |                                                                | act/unsup<br>act/unsup             |                                                                                                    |  |
| 1004 fddinet-default                         |                                                                | act/unsup                          |                                                                                                    |  |
| 1005 trnet-default                           |                                                                | act/unsup                          |                                                                                                    |  |
| VLAN Type<br>SAID                            |                                                                |                                    | MTU Parent RingNo BridgeNo Stp BrdgMode Trans1 Trans2                                                                                                    |  |
| 1 enet 100001                                | 1500                                                           |                                    | $\Omega$<br>$\Omega$                                                                                                    |  |
| $\overline{2}$<br>enet 100002                | 1500<br>$\overline{\phantom{a}}$                               |                                    | $\circ$<br>0                                                                                                    |  |
| enet 100040<br>40<br>300 enet 100300         | 1500<br>$\overline{\phantom{a}}$<br>1500                       |                                    | $\Omega$<br>$\Omega$<br>$\circ$<br>0                                                                                                    |  |
| 1002 fddi 101002                             | 1500<br>$\overline{\phantom{a}}$                               |                                    | $\sim$ 100 $\sim$<br>$\circ$<br>0                                                                                                    |  |
| 1003 tr 101003                               | $1500 -$                                                       |                                    | $\sim$ $\sim$<br>$\circ$<br>0                                                                                                    |  |
| 1004 fdnet 101004                            | 1500                                                           |                                    | ieee -<br>$\circ$<br>0                                                                                                    |  |
| 1005 trnet 101005<br>2000 enet 102000        | 1500<br>$\sim$<br>$\equiv$<br>1500<br>$\overline{\phantom{0}}$ | $\overline{\phantom{a}}$<br>$\sim$ | ibm -<br>0<br>0<br>$\equiv$<br>0<br>0                                                                                                    |  |
| 3000 enet 103000                             | 1500<br>$\overline{\phantom{a}}$                               |                                    | $\Omega$<br>$\cap$                                                                                                    |  |
| Remote SPAN VLANs                            |                                                                |                                    |                                                                                                    |  |
| 2000,3000                                    |                                                                |                                    |                                                                                                    |  |
| Primary Secondary Type                       |                                                                | Ports                              |                                                                                                    |  |

**Table 1: show vlan Command Output Fields**

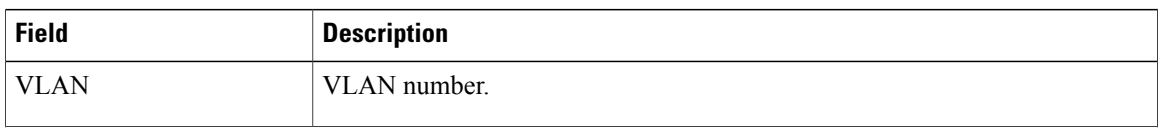

Г

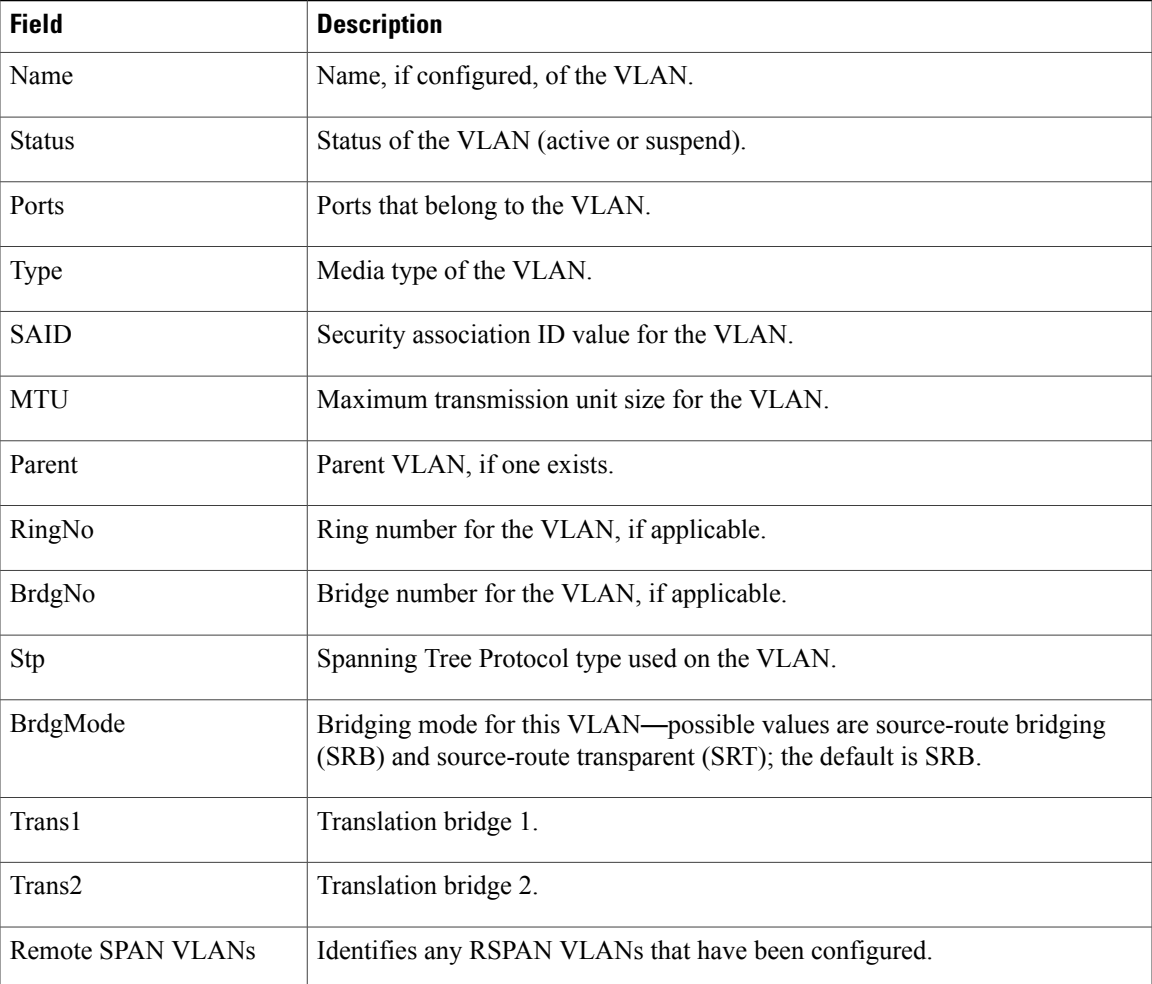

This is an example of output from the **show vlan summary** command:

```
Switch> show vlan summary
Number of existing VLANs \cdot 45
 Number of existing VTP VLANs : 45
 Number of existing extended VLANS : 0
```
This is an example of output from the **show vlan id** command:

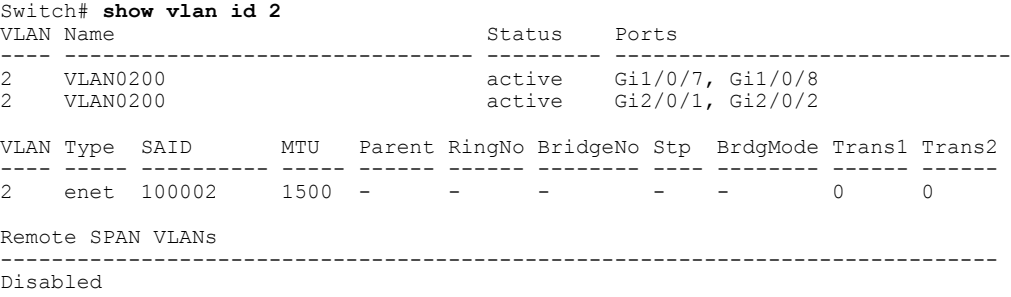

T

### **Related Commands**

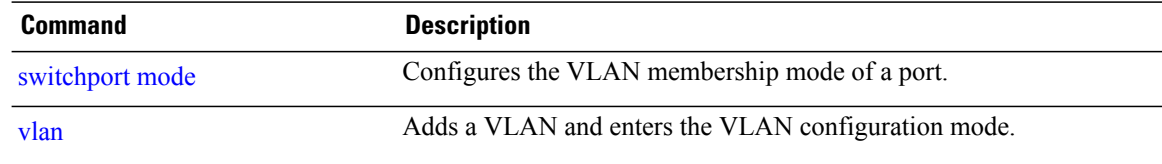

## <span id="page-20-0"></span>**show vmps**

To display the VLAN Query Protocol (VQP) version, reconfirmation interval, retry count, VLAN Membership Policy Server (VMPS) IP addresses, and the current and primary servers, use the **show vmps** command in EXEC mode.

**show vmps** [**statistics**]

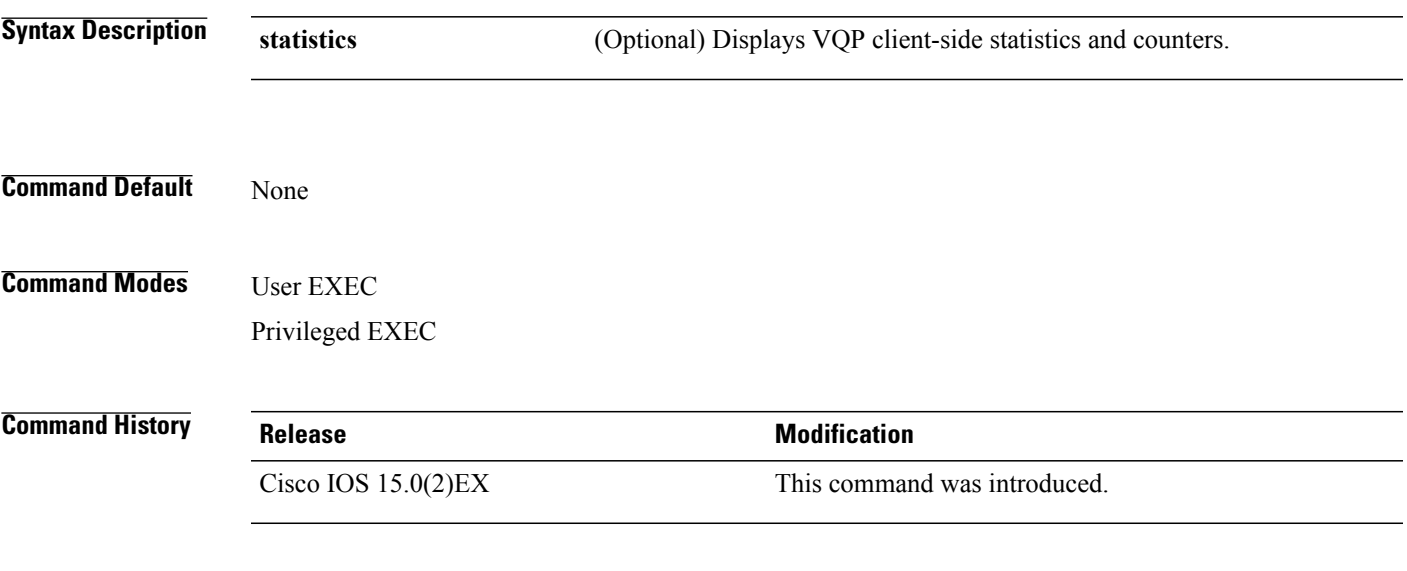

Г

**Examples** This is an example of output from the **show vmps** command:

```
Switch> show vmps
VQP Client Status:
--------------------
VMPS VQP Version: 1
Reconfirm Interval: 60 min
Server Retry Count: 3
VMPS domain server:
Reconfirmation status
---------------------
VMPS Action: other
```
This is an example of output from the **show vmps statistics** command. The table that follows describes each field in the display.

Switch> **show vmps statistics** VMPS Client Statistics ---------------------- VQP Queries: 0<br>VOP Responses: 0 VQP Responses: 0<br>
VMPS Changes: 0 VMPS Changes: 0<br>
VQP Shutdowns: 0 VQP Shutdowns: 0<br>
VOP Denied: 0 VQP Denied: VQP Wrong Domain: 0<br>VOP Wrong Version: 0 VQP Wrong Version: VQP Insufficient Resource: 0

T

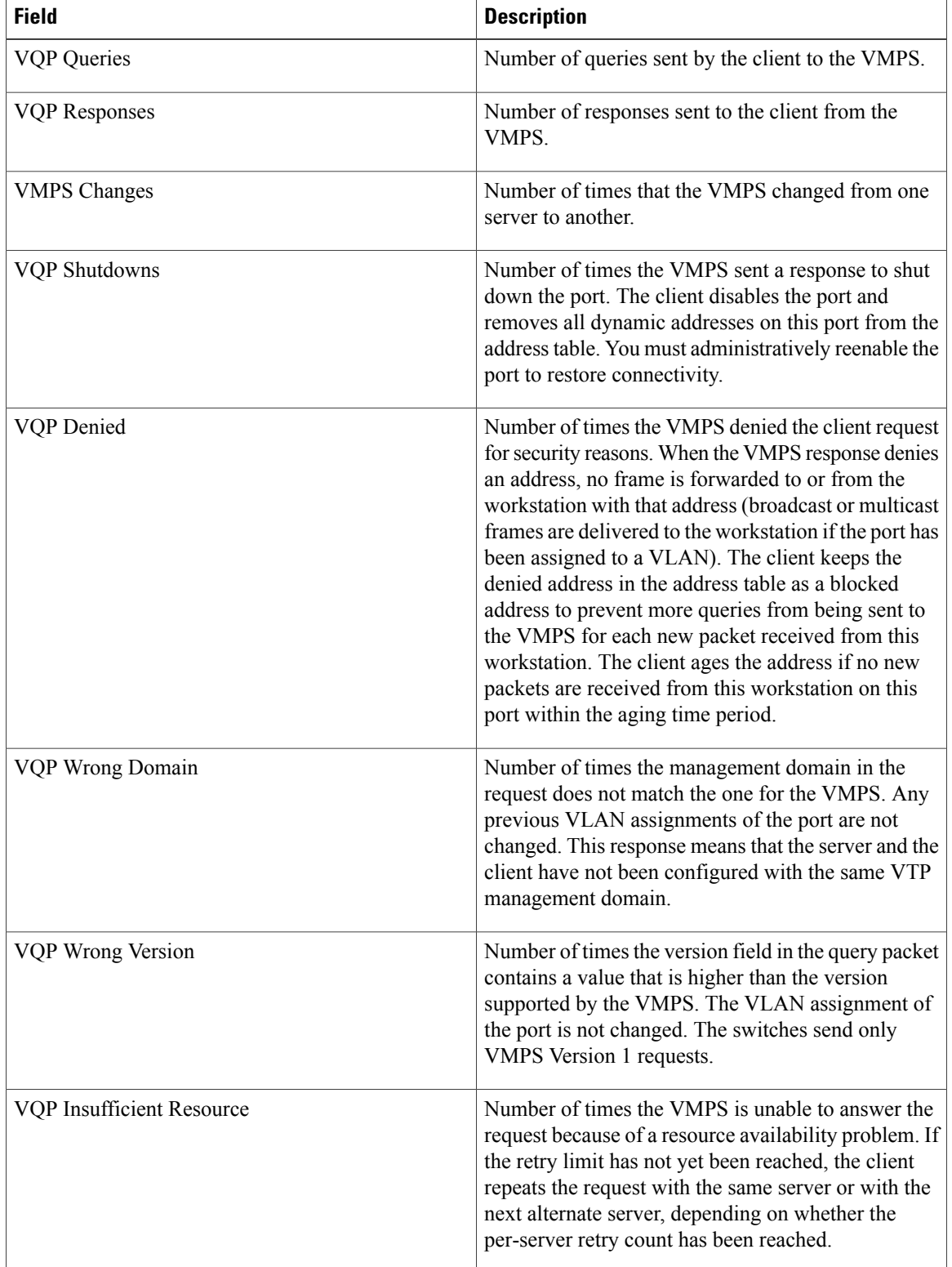

### **Table 2: show vmps statistics Field Descriptions**

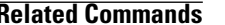

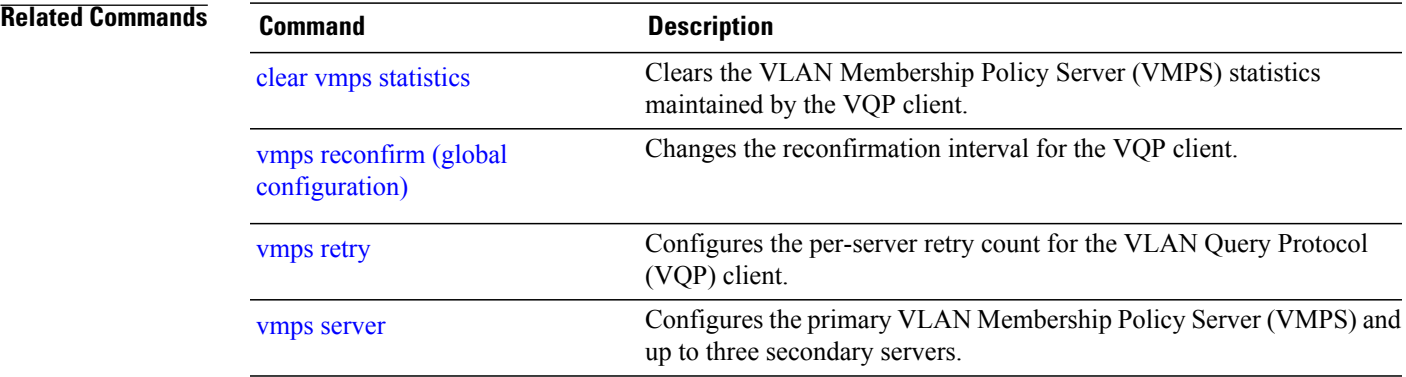

T

# <span id="page-23-0"></span>**show vtp**

To display general information about the VLAN Trunking Protocol (VTP) management domain, status, and counters, use the **show vtp** command in EXEC mode.

**show vtp** {**counters**| **devices** [**conflicts**]| **interface** [*interface-id*]**| password| status**}

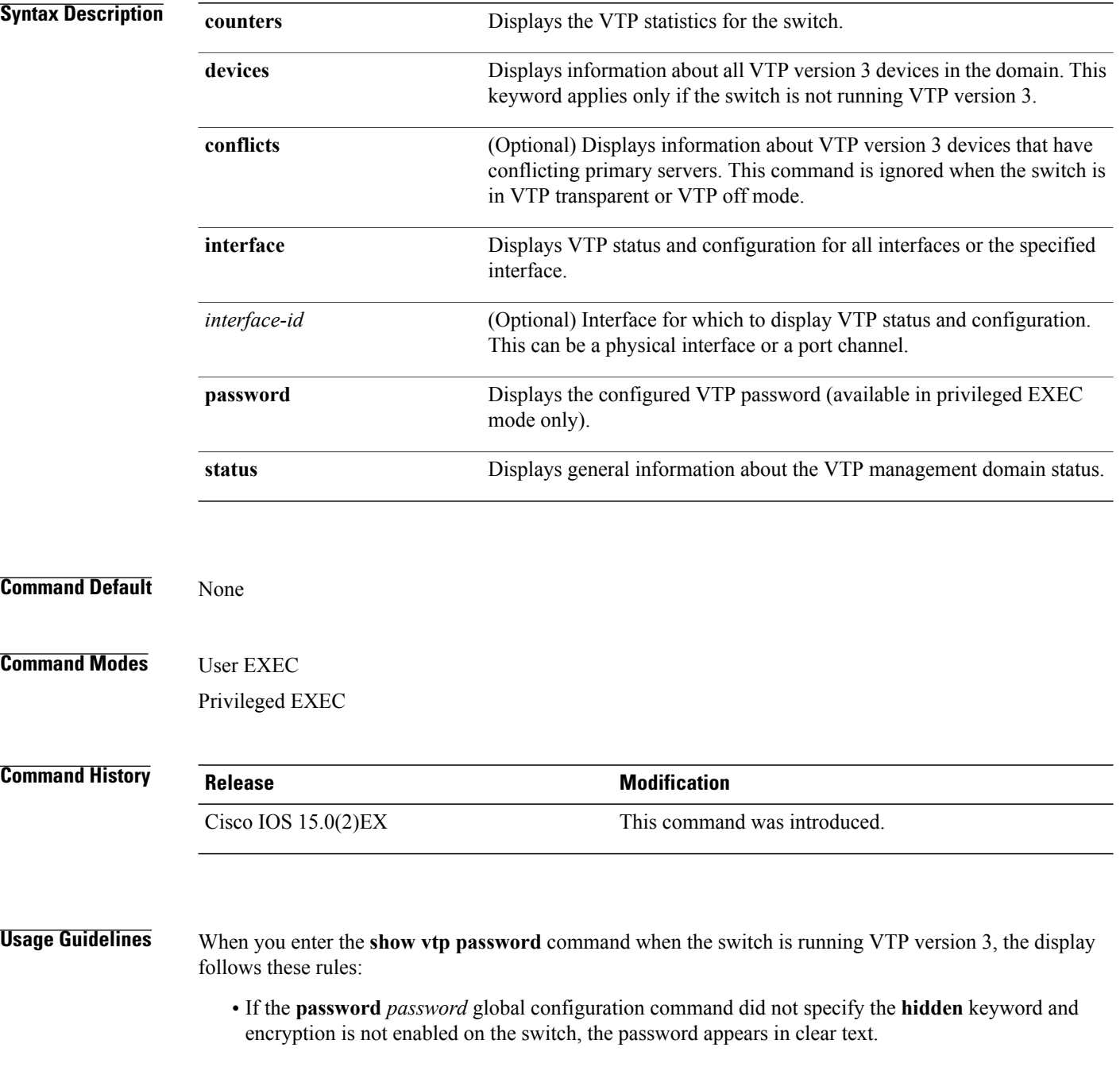

- If the **password** *password* command did not specify the **hidden** keyword and encryption is enabled on the switch, the encrypted password appears.
- If the **password** *password* command is included the **hidden** keyword, the hexadecimal secret key is displayed.

**Examples** This is an example of output from the **show vtp devices** command. A Yes in the Conflict column indicates that the responding server is in conflict with the local server for the feature; that is, when two switches in the same domain do not have the same primary server for a database.

```
Switch# show vtp devices
Retrieving information from the VTP domain. Waiting for 5 seconds.<br>VTP Database Conf switch ID Primary Server Revision System
                                   Primary Server Revision System Name
              lict
              ------------ ---- -------------- -------------- ---------- ----------------------
VLAN Yes 00b0.8e50.d000 000c.0412.6300 12354 main.cisco.com
MST No 00b0.8e50.d000 0004.AB45.6000 24 main.cisco.com
              Yes 000c.0412.6300=000c.0412.6300 67
```
This is an example of output from the **show vtp counters** command. The table that follows describes each field in the display.

```
Switch> show vtp counters
VTP statistics:
Summary advertisements received : 0<br>Subset advertisements received : 0
Subset advertisements received
Request advertisements received : 0
Summary advertisements transmitted : 0
Subset advertisements transmitted : 0
Request advertisements transmitted : 0<br>Number of config revision errors : 0
Number of config revision errors : 0<br>Number of config digest errors : 0
Number of config digest errors
Number of V1 summary errors : 0
VTP pruning statistics:
Trunk Join Transmitted Join Received Summary advts received from
                                                      non-pruning-capable device
              ---------------- ---------------- ---------------- ---------------------------
Gi1/0/47 0 0 0 0<br>Gi1/0/48 0 0 0
Gi1/0/48 0 0 0 0
Gi2/0/1 0 0 0 0<br>Gi3/0/2 0 0 0
Gi3/0/2
```
**Table 3: show vtp counters Field Descriptions**

| <b>Field</b>                    | <b>Description</b>                                                                                                    |
|---------------------------------|----------------------------------------------------------------------------------------------------|
| Summary advertisements received | Number of summary advertisements received by this<br>switch on its trunk ports. Summary advertisements<br>contain the management domain name, the<br>configuration revision number, the update timestamp<br>and identity, the authentication checksum, and the<br>number of subset advertisements to follow. |
| Subset advertisements received  | Number of subset advertisements received by this<br>switch on its trunk ports. Subset advertisements<br>contain all the information for one or more VLANs.                                                                                                    |

 $\mathbf I$ 

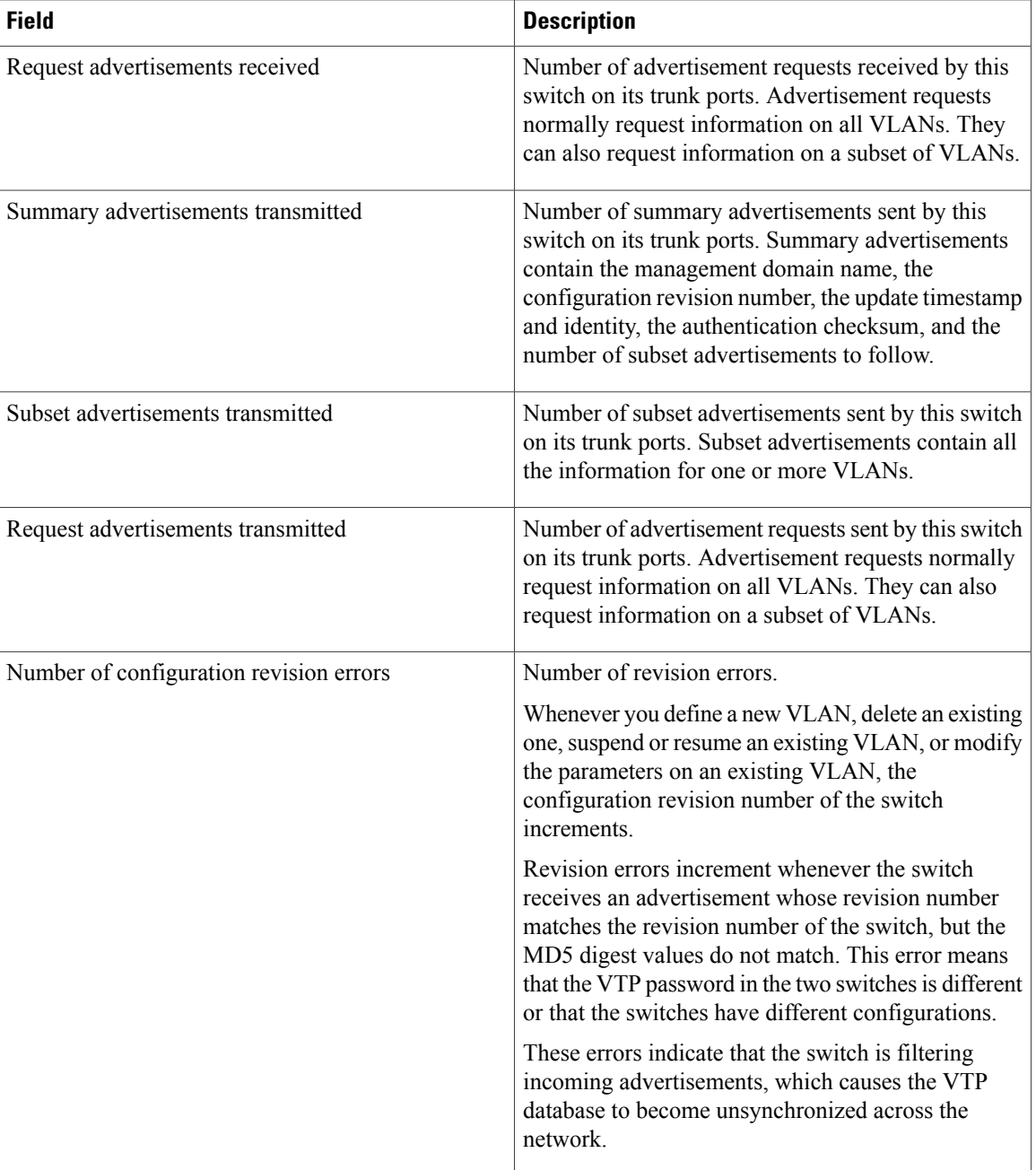

I

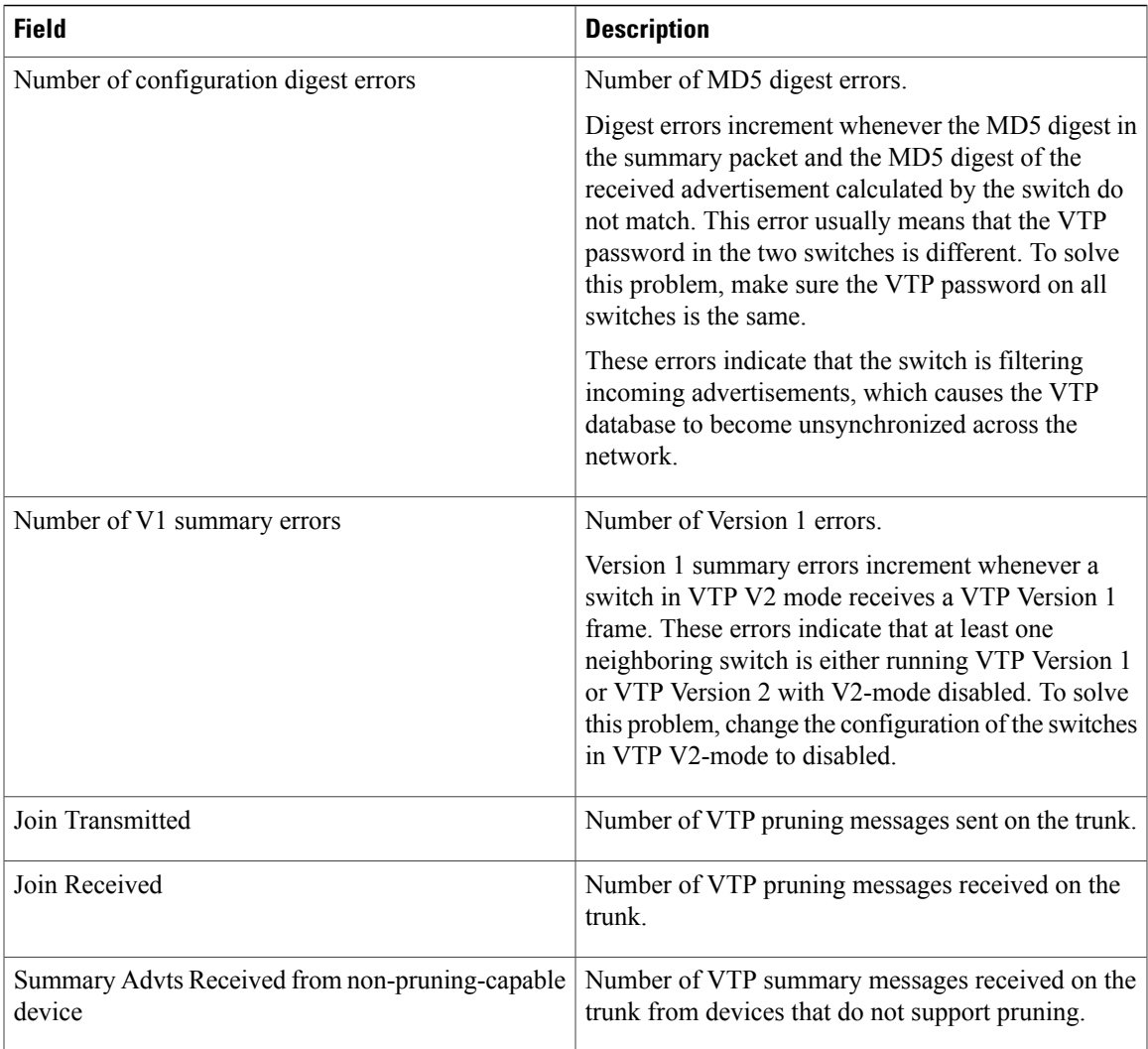

This is an example of output from the **show vtp status** command. The table that follows describes each field in the display.

```
Switch> show vtp status
VTP Version capable : 1 to 3<br>VTP version running : 1
VTP version running :<br>
VTP Domain Name :<br>
:
VTP Domain Name<br>
VTP Pruning Mode<br>
: Disabled<br>
: Disabled
VTP Pruning Mode : Disabled<br>
VTP Traps Generation : Disabled
VTP Traps Generation<br>Device ID
                                          : 2037.06ce.3580
Configuration last modified by 192.168.1.1 at 10-10-12 04:34:02
Local updater ID is 192.168.1.1 on interface LIIN0 (first layer3 interface found
)
Feature VLAN:
 --------------
VTP Operating Mode : Server<br>Maximum VLANs supported locally : 1005
Maximum VLANs supported locally : 1<br>Number of existing VLANs : 7
Number of existing VLANs : 7<br>Configuration Revision : 2
Configuration Revision<br>MD5 digest
                                            : 0xA0 0xA1 0xFE 0x4E 0x7E 0x5D 0x97 0x41
                                               0x89 0xB9 0x9B 0x70 0x03 0x61 0xE9 0x27
```
 $\mathbf I$ 

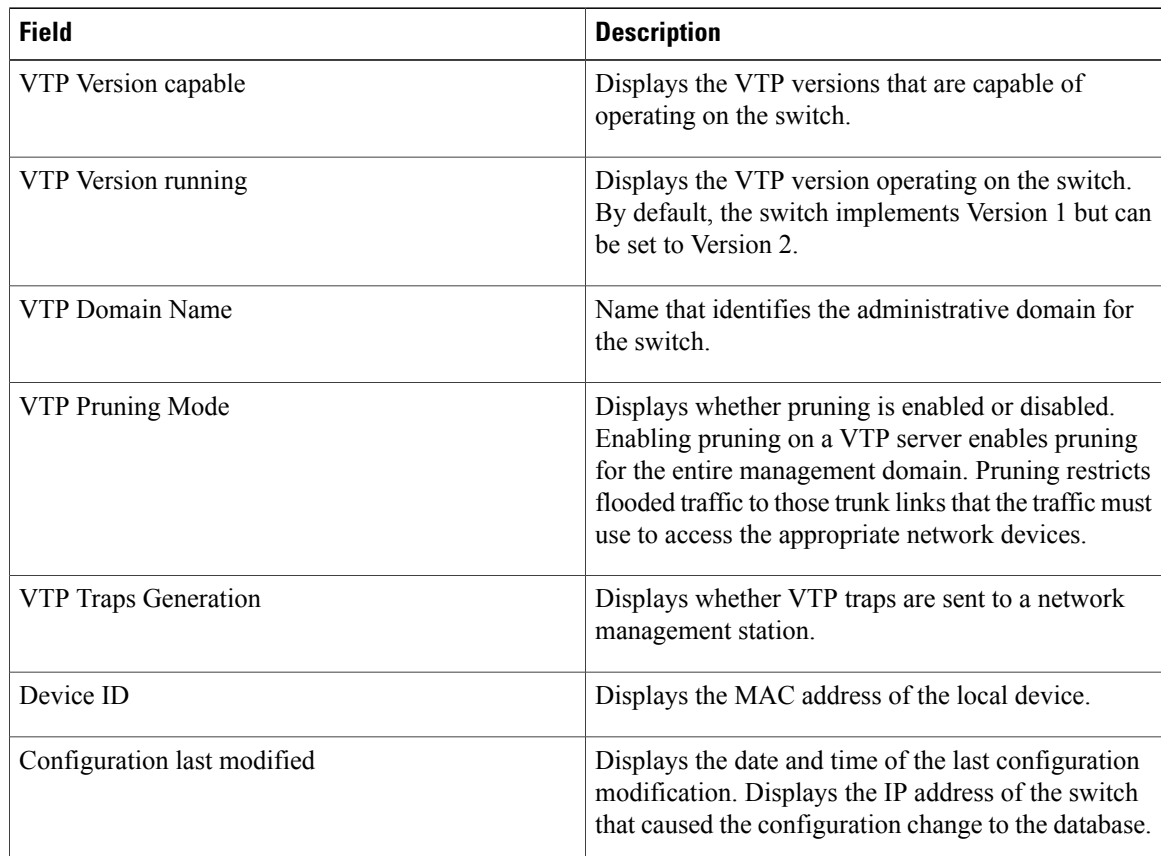

### **Table 4: show vtp status Field Descriptions**

 $\mathbf I$ 

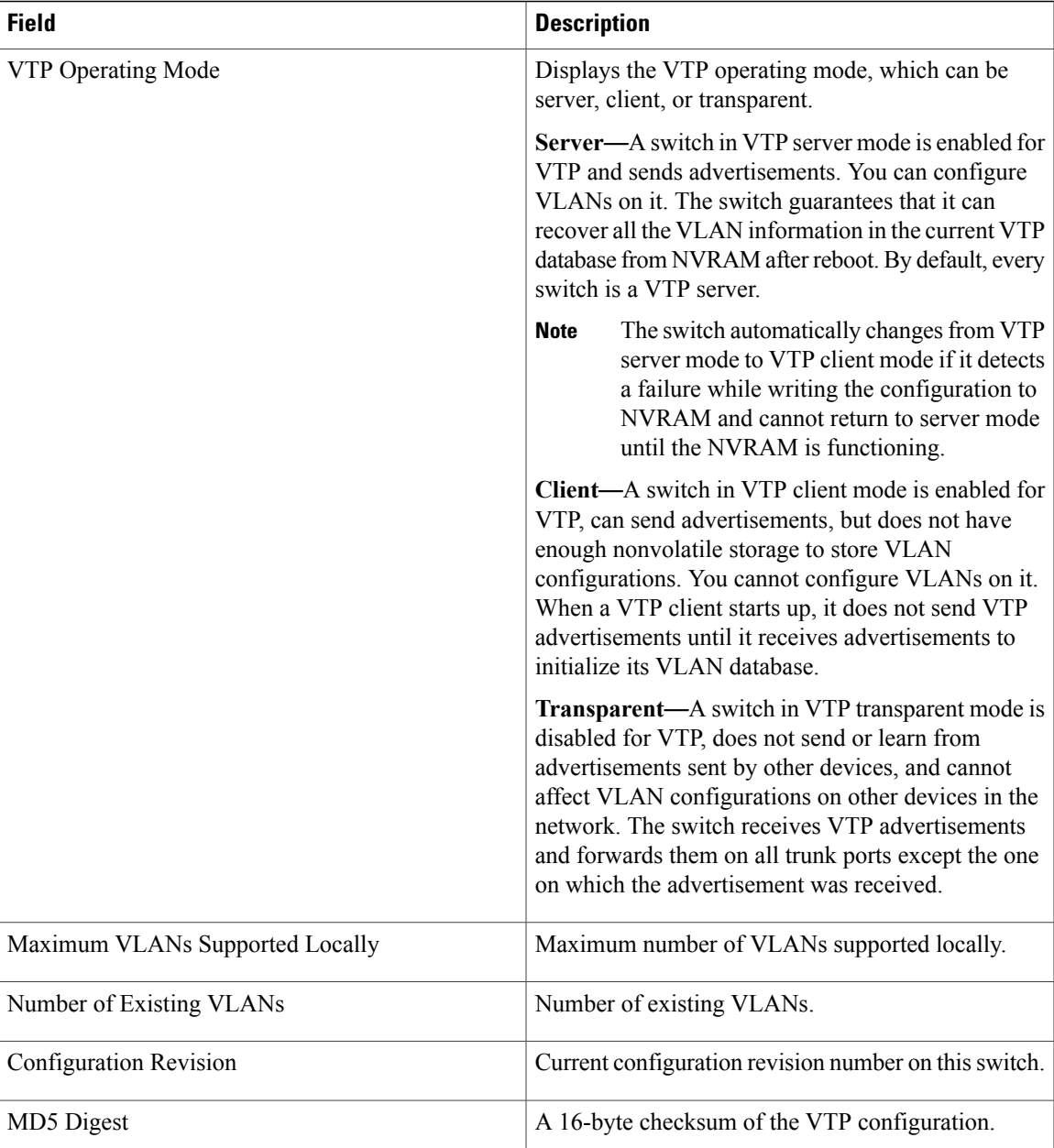

This is an example of output from the **show vtp status** command for a switch running VTP version 3:

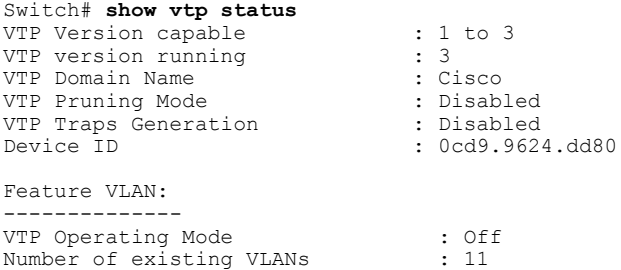

T

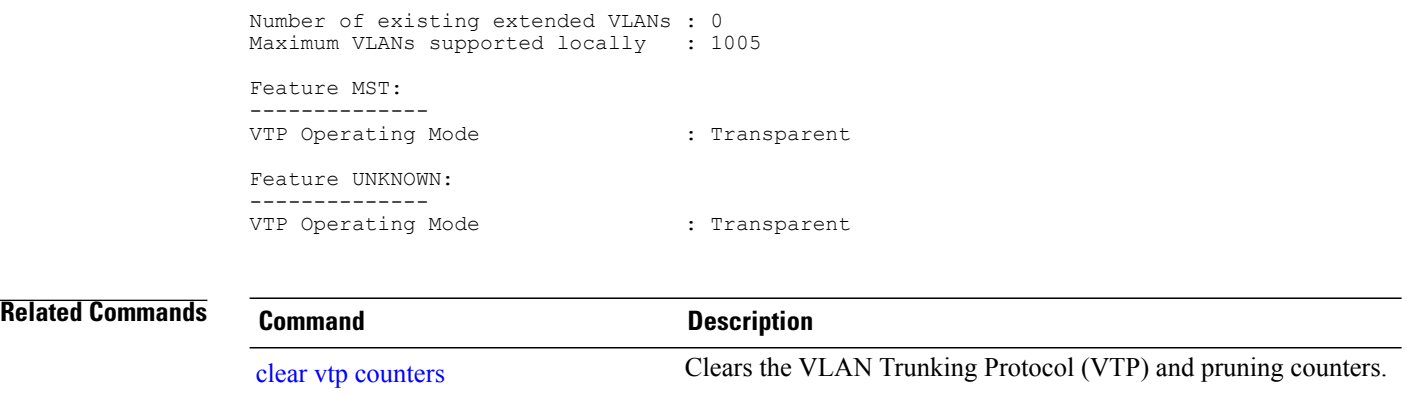

Г

## <span id="page-30-0"></span>**switchport priority extend**

To set a port priority for the incoming untagged frames or the priority of frames received by the IP phone connected to the specified port, use the **switchport priority extend** command in interface configuration mode. To return to the default setting, use the **no** form of this command.

**switchport priority extend** {**cos** *value***| trust**}

**no switchport priority extend**

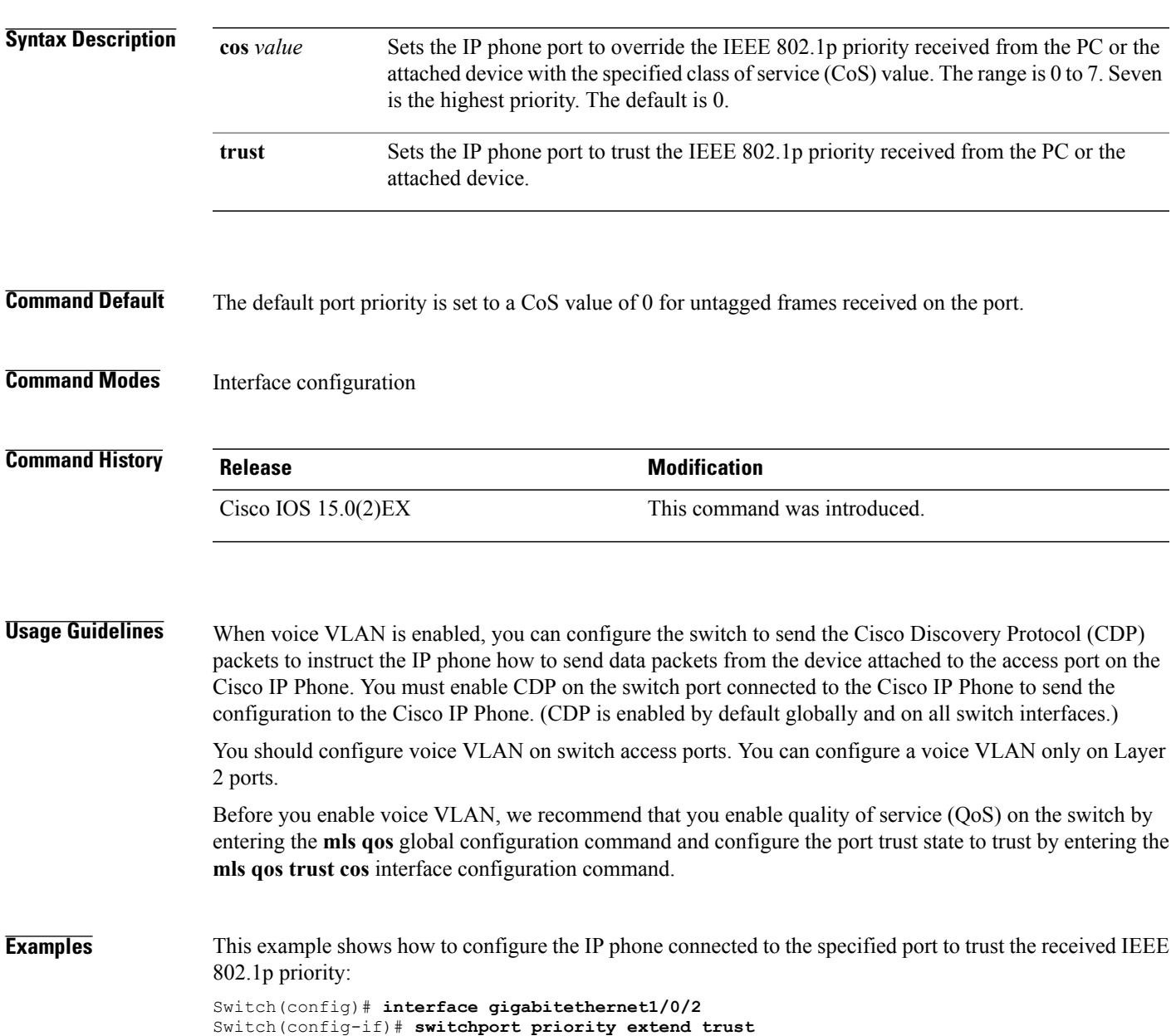

1

You can verify your settings by entering the **show interfaces** *interface-id* **switchport** privileged EXEC command.

Г

## <span id="page-32-0"></span>**switchport trunk**

To set the trunk characteristics when the interface is in trunking mode, use the **switchport trunk** command in interface configuration mode. To reset a trunking characteristic to the default, use the **no** form of this command.

**switchport trunk** {**allowed vlan** *vlan-list*| **native vlan** *vlan-id*| **pruning vlan** *vlan-list*} **no switchport trunk** {**allowed vlan**| **native vlan**| **pruning vlan**}

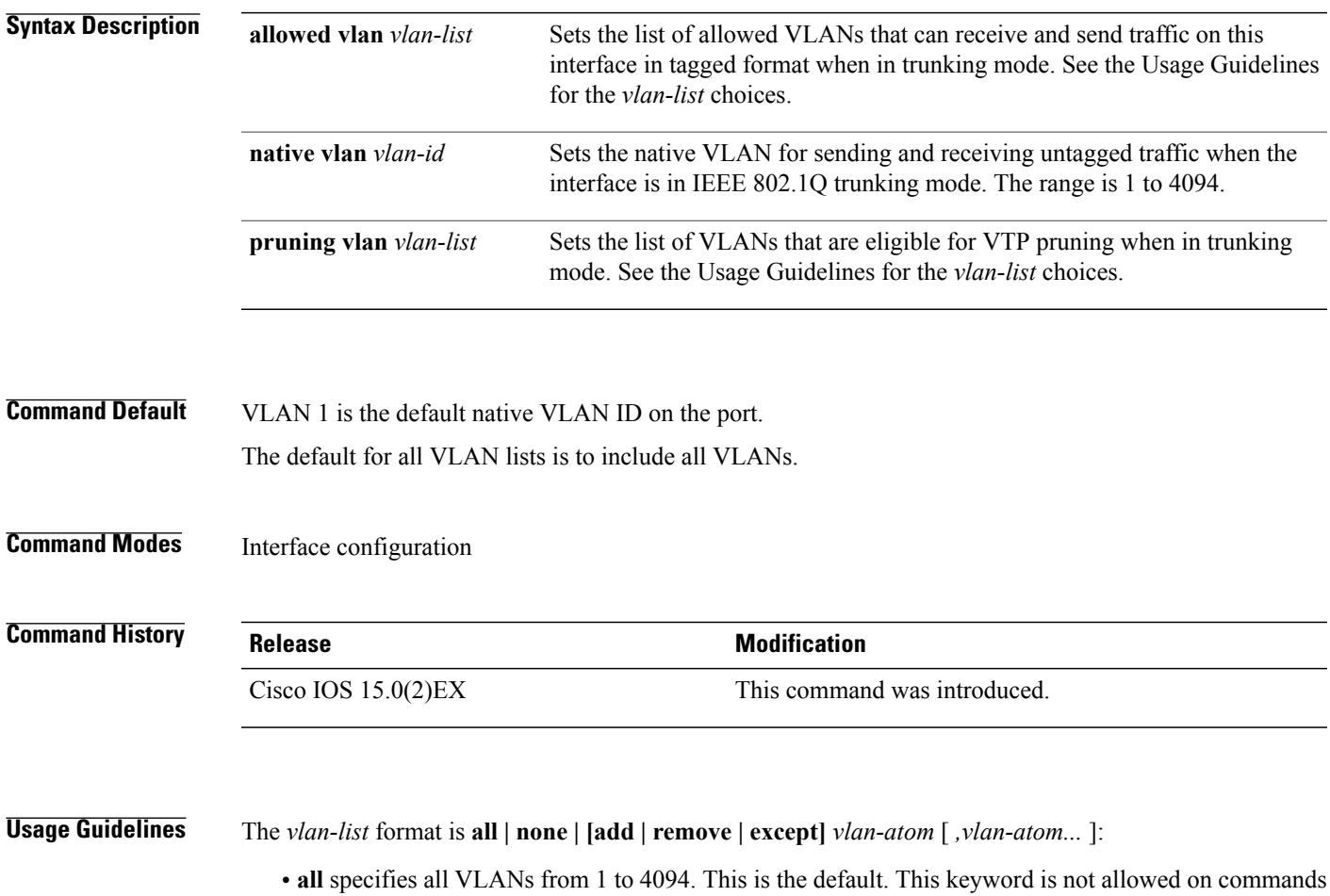

that do not permit all VLANs in the list to be set at the same time.

- **none** specifies an empty list. This keyword is not allowed on commands that require certain VLANs to be set or at least one VLAN to be set.
- **add** adds the defined list of VLANs to those currently set instead of replacing the list. Valid IDs are from 1 to 1005; extended-range VLANs (VLAN IDs greater than 1005) are valid in some cases.

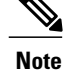

You can add extended-range VLANs to the allowed VLAN list, but not to the pruning-eligible VLAN list.

Separate nonconsecutive VLAN IDs with a comma; use a hyphen to designate a range of IDs.

• **remove** removes the defined list of VLANs from those currently set instead of replacing the list. Valid IDs are from 1 to 1005; extended-range VLAN IDs are valid in some cases.

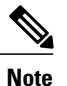

You can remove extended-range VLANs from the allowed VLAN list, but you cannot remove them from the pruning-eligible list.

- **except** lists the VLANs that should be calculated by inverting the defined list of VLANs. (VLANs are added except the ones specified.) Valid IDs are from 1 to 1005. Separate nonconsecutive VLAN IDs with a comma; use a hyphen to designate a range of IDs.
- *vlan-atom* is either a single VLAN number from 1 to 4094 or a continuous range of VLANs described by two VLAN numbers, the lesser one first, separated by a hyphen.

Native VLANs:

- All untagged traffic received on an IEEE 802.1Q trunk port is forwarded with the native VLAN configured for the port.
- If a packet has a VLAN ID that is the same as the sending-port native VLAN ID, the packet is sent without a tag; otherwise, the switch sends the packet with a tag.
- The **no** form of the **native vlan** command resets the native mode VLAN to the appropriate default VLAN for the device.

Allowed VLAN:

- To reduce the risk of spanning-tree loops or storms, you can disable VLAN 1 on any individual VLAN trunk port by removing VLAN 1 from the allowed list. When you remove VLAN 1 from a trunk port, the interface continues to send and receive management traffic, for example, Cisco Discovery Protocol (CDP), Port Aggregation Protocol (PAgP), Link Aggregation Control Protocol (LACP), Dynamic Trunking Protocol (DTP), and VLAN Trunking Protocol (VTP) in VLAN 1.
- The **no** form of the **allowed vlan** command resets the list to the default list, which allows all VLANs.

Trunk pruning:

- The pruning-eligible list applies only to trunk ports.
- Each trunk port has its own eligibility list.
- If you do not want a VLAN to be pruned, remove it from the pruning-eligible list. VLANs that are pruning-ineligible receive flooded traffic.
- VLAN 1, VLANs 1002 to 1005, and extended-range VLANs (VLANs 1006 to 4094) cannot be pruned.

**Examples** This example shows how to configure VLAN 3 as the default for the port to send all untagged traffic:

```
Switch(config)# interface gigabitethernet1/0/2
Switch(config-if)# switchport trunk native vlan 3
```
This example shows how to add VLANs 1, 2, 5, and 6 to the allowed list:

Switch(config)# **interface gigabitethernet1/0/2** Switch(config-if)# **switchport trunk allowed vlan add 1,2,5,6**

This example shows how to remove VLANs 3 and 10 to 15 from the pruning-eligible list:

Switch(config)# **interface gigabitethernet1/0/2** Switch(config-if)# **switchport trunk pruning vlan remove 3,10-15**

You can verify your settings by entering the **show interfaces** *interface-id* **switchport** privileged EXEC command.

### **Related Commands Command Description**

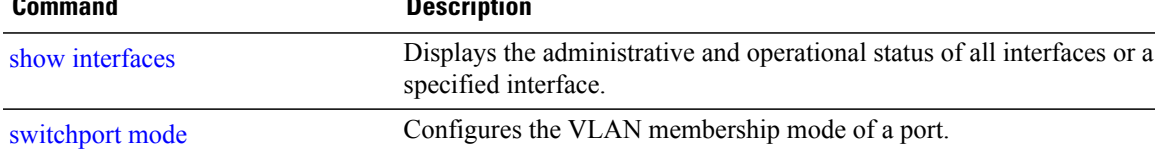

T

# <span id="page-35-0"></span>**switchport voice vlan**

To configure voice VLAN on the port, use the **switchport voice vlan** command in interface configuration mode. To return to the default setting, use the **no** form of this command.

**switchport voice vlan** {*vlan-id***| dot1p| none| untagged**}

**no switchport voice vlan**

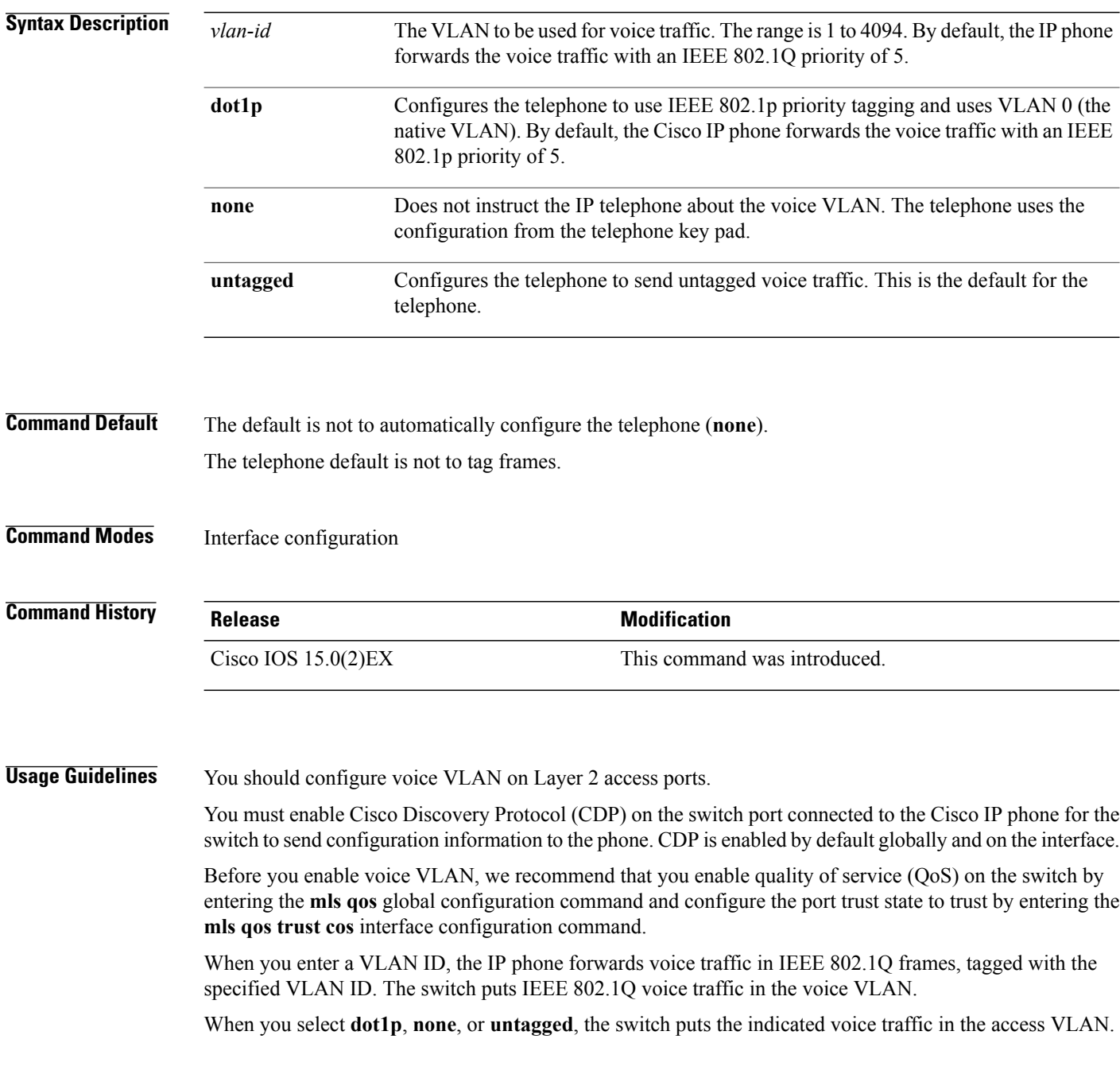

In all configurations, the voice traffic carries a Layer 2 IP precedence value. The default is 5 for voice traffic.

When you enable port security on an interface that is also configured with a voice VLAN, set the maximum allowed secure addresses on the port to 2. When the port is connected to a Cisco IP phone, the IP phone requires one MAC address. The Cisco IP phone address is learned on the voice VLAN, but not on the access VLAN. If you connect a single PC to the Cisco IP phone, no additional MAC addresses are required. If you connect more than one PC to the Cisco IP phone, you must configure enough secure addresses to allow one for each PC and one for the Cisco IP phone.

If any type of port security is enabled on the access VLAN, dynamic port security is automatically enabled on the voice VLAN.

You cannot configure static secure MAC addresses in the voice VLAN.

The Port Fast feature is automatically enabled when voice VLAN is configured. When you disable voice VLAN, the Port Fast feature is not automatically disabled.

**Examples** This example shows how to configure VLAN 2 as the voice VLAN for the port:

Switch(config)# **interface gigabitethernet1/0/2** Switch(config-if)# **switchport voice vlan 2**

You can verify your settings by entering the **show interfaces** *interface-id* **switchport** privileged EXEC command.

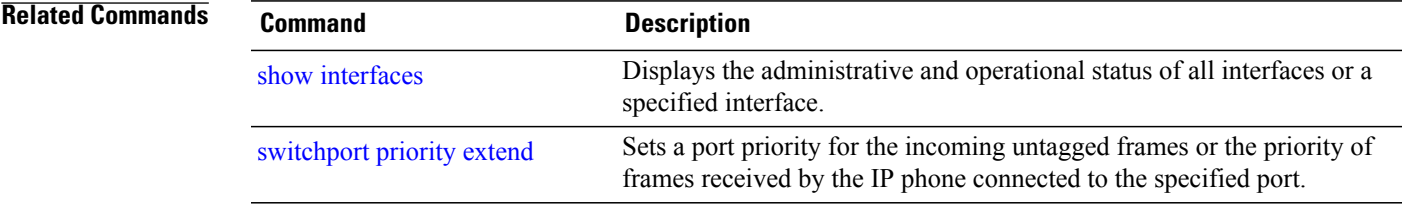

 $\mathbf I$ 

# <span id="page-37-0"></span>**vlan**

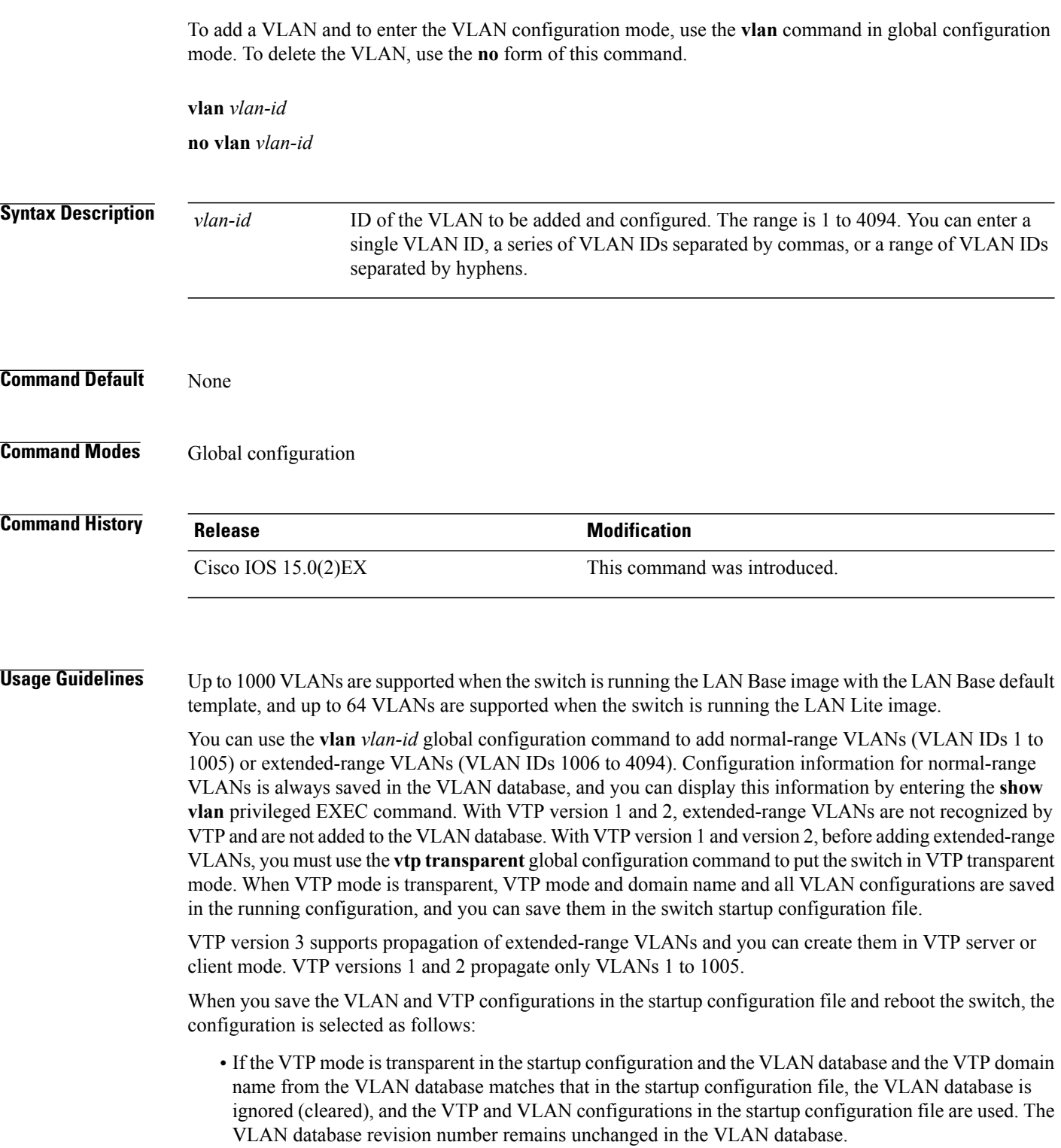

• If the VTP mode or domain name in the startup configuration do not match the VLAN database, the domain name and VTP mode and configuration for VLAN IDs 1 to 1005 use the VLAN database information.

With VTP version 1 and version 2, if you try to create an extended-range VLAN when the switch is not in VTP transparent mode, the VLAN is rejected, and you receive an error message.

If you enter an invalid VLAN ID, you receive an error message and do not enter VLAN configuration mode.

Entering the **vlan**command with a VLAN ID enables VLAN configuration mode. When you enter the VLAN ID of an existing VLAN, you do not create a new VLAN, but you can modify VLAN parameters for that VLAN. The specified VLANs are added or modified when you exit the VLAN configuration mode. Only the **shutdown** command (for VLANs 1 to 1005) takes effect immediately.

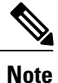

Although all commands are visible, the only VLAN configuration commands that are supported on extended-range VLANs are **mtu** *mtu-size* and **remote-span**. For extended-range VLANs, all other characteristics must remain at the default state.

These configuration commands are available in VLAN configuration mode. The **no** form of each command returns the characteristic to its default state:

- **are** *are-number*—Defines the maximum number of all-routes explorer (ARE) hops for this VLAN. This keyword applies only to TrCRF VLANs. The range is 0 to 13. The default is 7. If no value is entered, 0 is assumed to be the maximum.
- **backupcrf**—Specifies the backup CRF mode. This keyword applies only to TrCRF VLANs.

◦**enable**—Backup CRF mode for this VLAN.

- ◦**disable**—Backup CRF mode for this VLAN (the default).
- **bridge** {*bridge-number* **| type**}—Specifies the logical distributed source-routing bridge, the bridge that interconnects all logical rings that have this VLAN as a parent VLAN in FDDI-NET, Token Ring-NET, and TrBRF VLANs. The range is 0 to 15. The default bridge number is 0 (no source-routing bridge) for FDDI-NET, TrBRF, and Token Ring-NET VLANs. The **type** keyword applies only to TrCRF VLANs and is one of these:

◦**srb**—Ssource-route bridging

◦**srt**—Source-route transparent) bridging VLAN

- **exit**—Applies changes, increments the VLAN database revision number (VLANs 1 to 1005 only), and exits VLAN configuration mode.
- **media—Defines the VLAN media type and is one of these:**

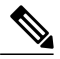

**Note**

The switch supports only Ethernet ports. You configure only FDDI and Token Ring media-specific characteristics for VLAN Trunking Protocol (VTP) global advertisements to other switches. These VLANs are locally suspended.

◦**ethernet**—Ethernet media type (the default).

**vlan**

- ◦**fd-net**—FDDI network entity title (NET) media type.
- ◦**fddi**—FDDI media type.
- ◦**tokenring**—Token Ring media type if the VTP v2 mode is disabled, or TrCRF if the VTP Version 2 (v) mode is enabled.
- ◦**tr-net**—Token Ring network entity title (NET) media type if the VTP v2 mode is disabled or TrBRF media type if the VTP v2 mode is enabled.

See the table that follows for valid commands and syntax for different media types.

- **mtu** *mtu-size*—Specifies the maximum transmission unit (MTU) (packet size in bytes). The range is 576 to 18190. The default is 1500 bytes.
- **name** *vlan-name*—Names the VLAN with an ASCII string from 1 to 32 characters that must be unique within the administrative domain. The default is VLANxxxx where xxxx represents four numeric digits (including leading zeros) equal to the VLAN ID number.
- **no**—Negates a command or returns it to the default setting.
- **parent** *parent-vlan-id*—Specifiesthe parent VLAN of an existingFDDI, Token Ring, or TrCRF VLAN. This parameter identifies the TrBRF to which a TrCRF belongs and is required when defining a TrCRF. The range is 0 to 1005. The default parent VLAN ID is 0 (no parent VLAN) for FDDI and Token Ring VLANs. For both Token Ring and TrCRF VLANs, the parent VLAN ID must already exist in the database and be associated with a Token Ring-NET or TrBRF VLAN.
- **remote-span**—Configures the VLAN as a Remote SPAN (RSPAN) VLAN. When the RSPAN feature is added to an existing VLAN, the VLAN is first deleted and is then recreated with the RSPAN feature. Any access ports are deactivated until the RSPAN feature is removed. If VTP is enabled, the new RSPAN VLAN is propagated by VTP for VLAN IDs that are lower than 1024. Learning is disabled on the VLAN.

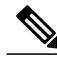

**Note** The RSPAN feature is supported only on switches running the LAN Base image.

- **ring** *ring-number*—Defines the logical ring for an FDDI, Token Ring, or TrCRF VLAN. The range is 1 to 4095. The default for Token Ring VLANs is 0. For FDDI VLANs, there is no default.
- **said** *said-value*—Specifies the security association identifier (SAID) as documented in IEEE 802.10. The range is 1 to 4294967294, and the number must be unique within the administrative domain. The default value is 100000 plus the VLAN ID number.
- **shutdown**—Shuts down VLAN switching on the VLAN. This command takes effect immediately. Other commands take effect when you exit VLAN configuration mode.
- **state**—Specifies the VLAN state:
	- ◦**active** means the VLAN is operational (the default).
	- ◦**suspend** means the VLAN is suspended. Suspended VLANs do not pass packets.
- **ste** *ste-number*—Defines the maximum number of spanning-tree explorer (STE) hops. This keyword applies only to TrCRF VLANs. The range is 0 to 13. The default is 7.
- **stp type**—Defines the spanning-tree type for FDDI-NET, Token Ring-NET, or TrBRF VLANs. For FDDI-NET VLANs, the default STP type is ieee. For Token Ring-NET VLANs, the default STP type is ibm. For FDDI and Token Ring VLANs, the default is no type specified.

Г

- ◦**ieee**—IEEE Ethernet STP running source-route transparent (SRT) bridging.
- ◦**ibm**—IBM STP running source-route bridging (SRB).
- ◦**auto**—STP running a combination of source-route transparent bridging (IEEE) and source-route bridging (IBM).
- **tb-vlan1** *tb-vlan1-id* and **tb-vlan2** *tb-vlan2-id*—Specifies the first and second VLAN to which this VLAN is translationally bridged. Translational VLANs translate FDDI or Token Ring to Ethernet, for example. The range is 0 to 1005. If no value is specified, 0 (no transitional bridging) is assumed.

### **Table 5: Valid Commands and Syntax for Different Media Types**

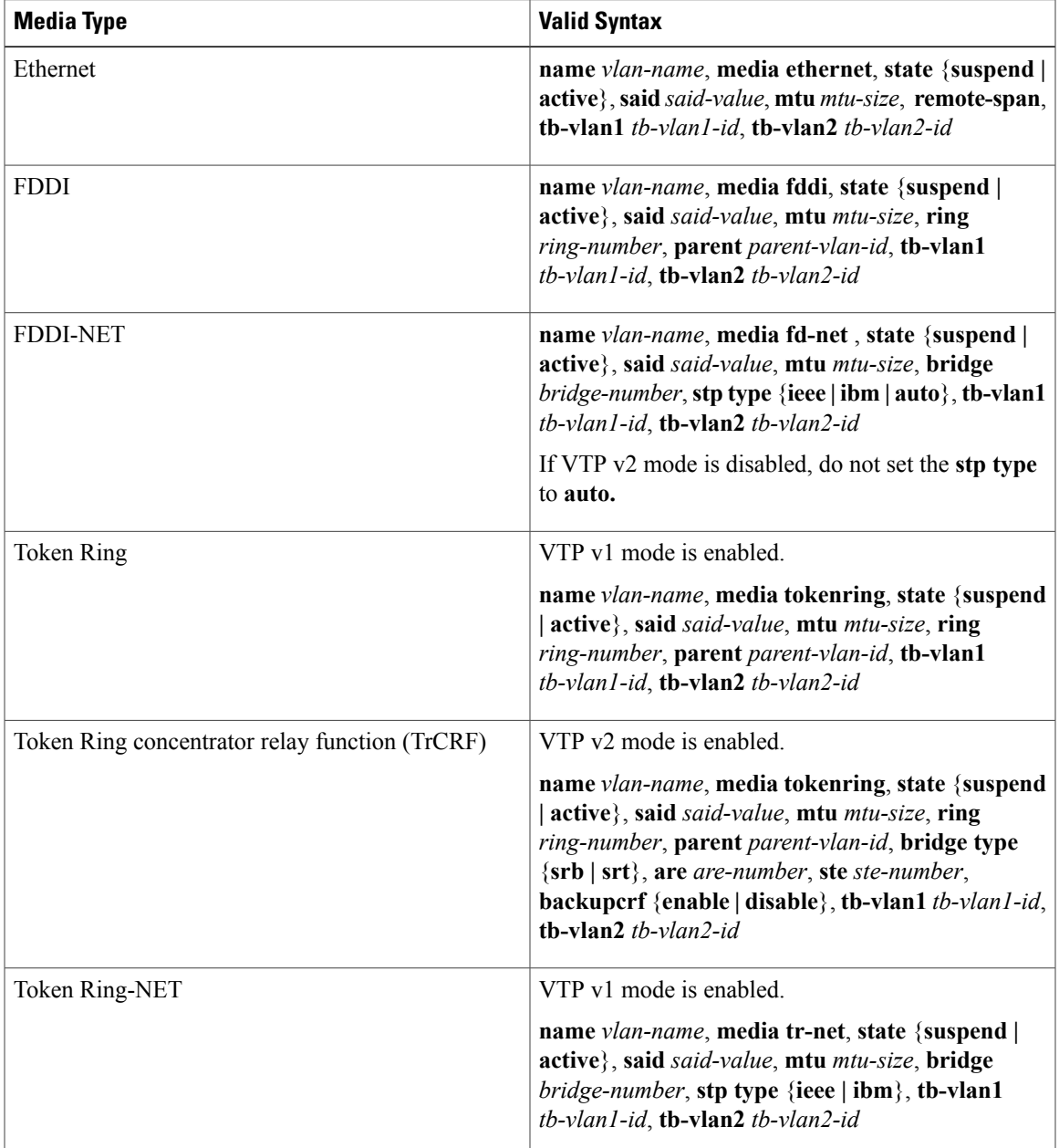

T

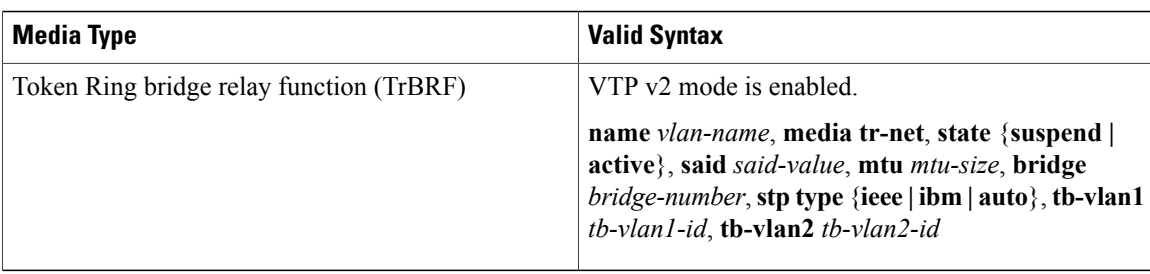

The following table describes the rules for configuring VLANs:

### **Table 6: VLAN Configuration Rules**

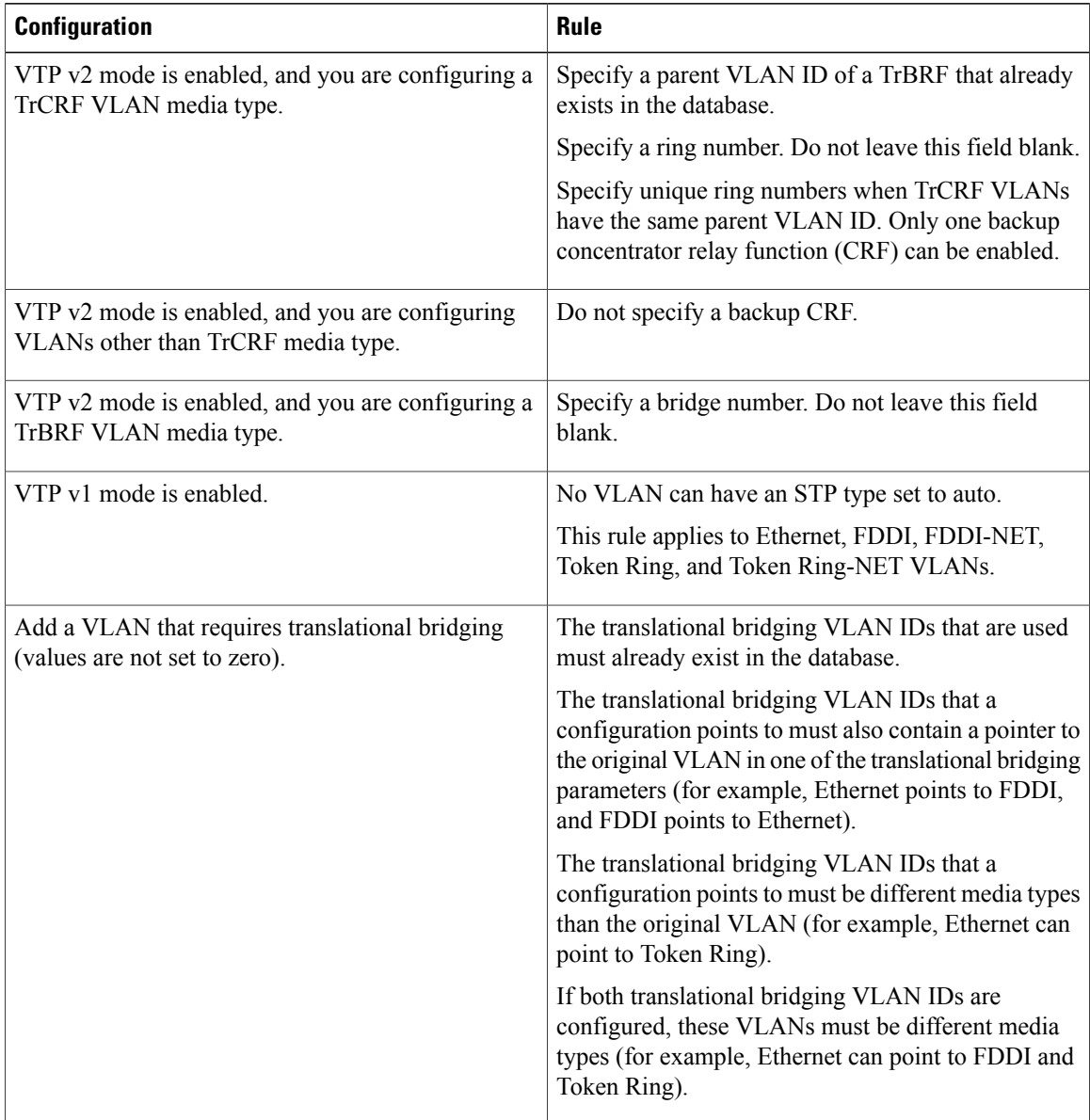

 **Consolidated Platform Command Reference, Cisco IOS Release 15.2(2)E (Catalyst 2960-X Switches)**

**Examples** This example shows how to add an Ethernet VLAN with default media characteristics. The default includes a *vlan-name* of VLAN *xxxx*, where *xxxx* represents four numeric digits (including leading zeros) equal to the VLAN ID number. The default media is ethernet; the state is active. The default said-value is 100000 plus the VLAN ID; the mtu-size variable is 1500; the stp-type isieee. When you enter the **exit** VLAN configuration command, the VLAN is added if it did not already exist; otherwise, this command does nothing.

> This example shows how to create a new VLAN with all default characteristics and enter VLAN configuration mode:

Switch(config)# **vlan 200** Switch(config-vlan)# **exit** Switch(config)#

This example shows how to create a new extended-range VLAN with all the default characteristics, to enter VLAN configuration mode, and to save the new VLAN in the switch startup configuration file:

```
Switch(config)# vtp mode transparent
Switch(config)# vlan 2000
Switch(config-vlan)# end
Switch# copy running-config startup config
```
You can verify your setting by entering the **show vlan** privileged EXEC command.

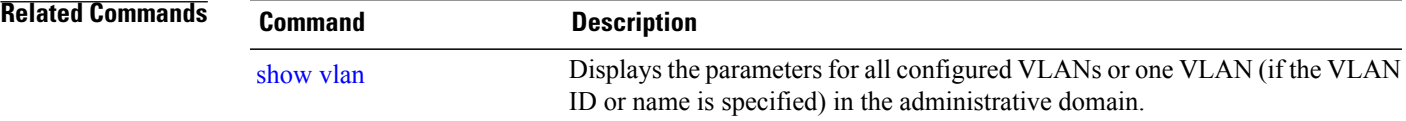

# <span id="page-43-0"></span>**vmps reconfirm (global configuration)**

To change the reconfirmation interval for the VLAN Query Protocol (VQP) client, use the **vmps reconfirm** global configuration command. To return to the default setting, use the **no** form of this command.

**vmps reconfirm** *interval*

**no vmps reconfirm**

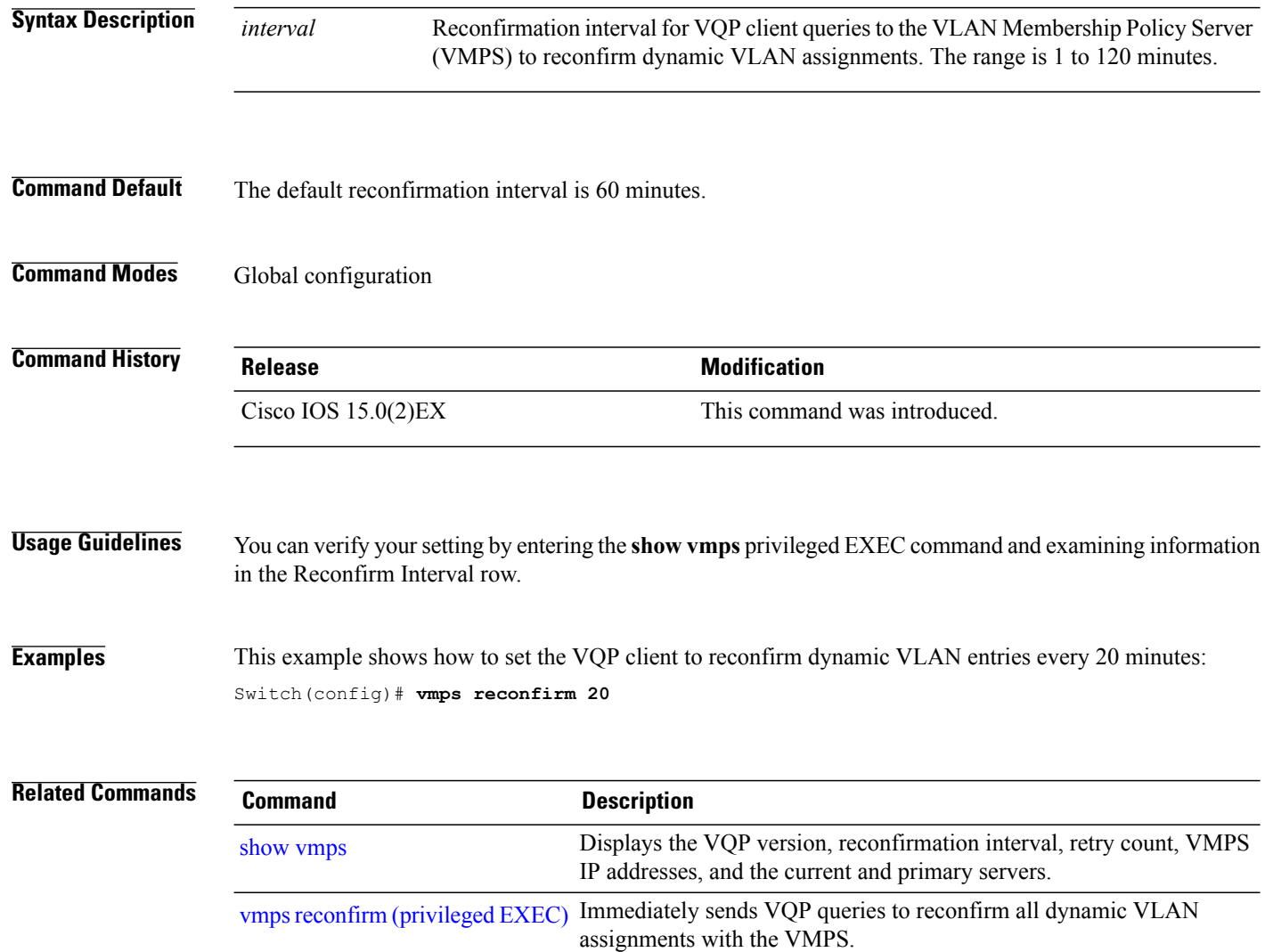

# <span id="page-44-0"></span>**vmps reconfirm (privileged EXEC)** To immediately send VLAN Query Protocol (VQP) queries to reconfirm all dynamic VLAN assignments with the VLAN Membership Policy Server (VMPS), use the **vmps reconfirm** privileged EXEC command. **vmps reconfirm Syntax Description** This command has no arguments or keywords. **Command Default** None **Command Modes** Privileged EXEC **Command History Release Modification** Cisco IOS 15.0(2)EX This command was introduced. **Usage Guidelines** You can verify your setting by entering the **show vmps** privileged EXEC command and examining the VMPS Action row of the Reconfirmation Status section. The **show vmps** command shows the result of the last time the assignments were reconfirmed either because the reconfirmation timer expired or because the **vmps reconfirm** command was entered. **Examples** This example shows how to immediately send VQP queries to the VMPS: Switch# **vmps reconfirm Related Commands Command Command Description** Displays the VQP version, reconfirmation interval, retry count, VMPS IP addresses, and the current and primary servers. show [vmps](#page-20-0) vmps reconfirm (global [configuration\)](#page-43-0) Changes the reconfirmation interval for the VQP client.

T

# <span id="page-45-0"></span>**vmps retry**

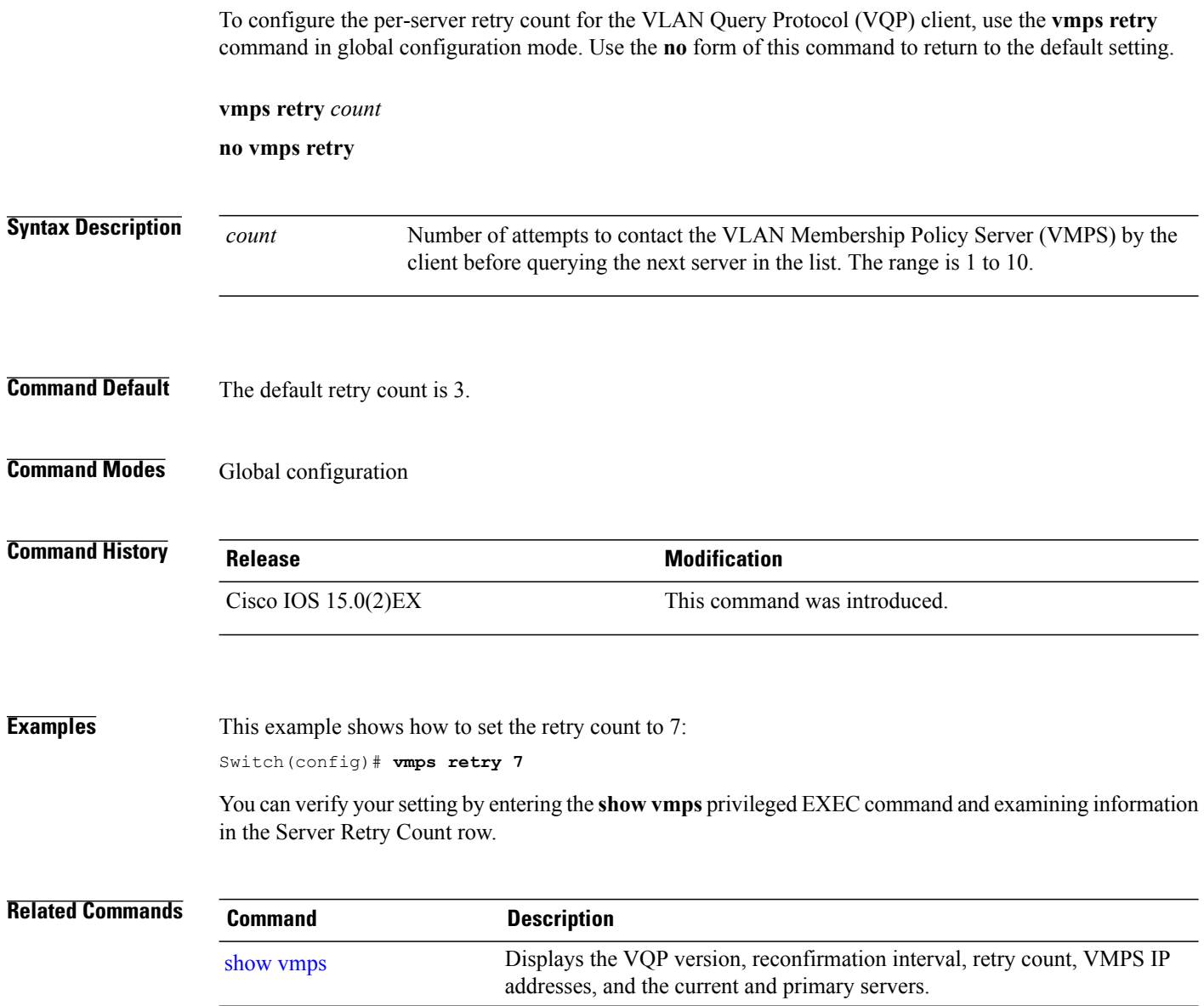

### <span id="page-46-0"></span>**vmps server**

Г

To configure the primary VLAN Membership Policy Server (VMPS) and up to three secondary servers, use the **vmps server** command in global configuration mode. Use the **no** form of this command to remove a VMPS server.

**vmps server** {*hostname*| *ip address*} [**primary**]

**no vmps server** {*hostname*| *ip address*} [**primary**]

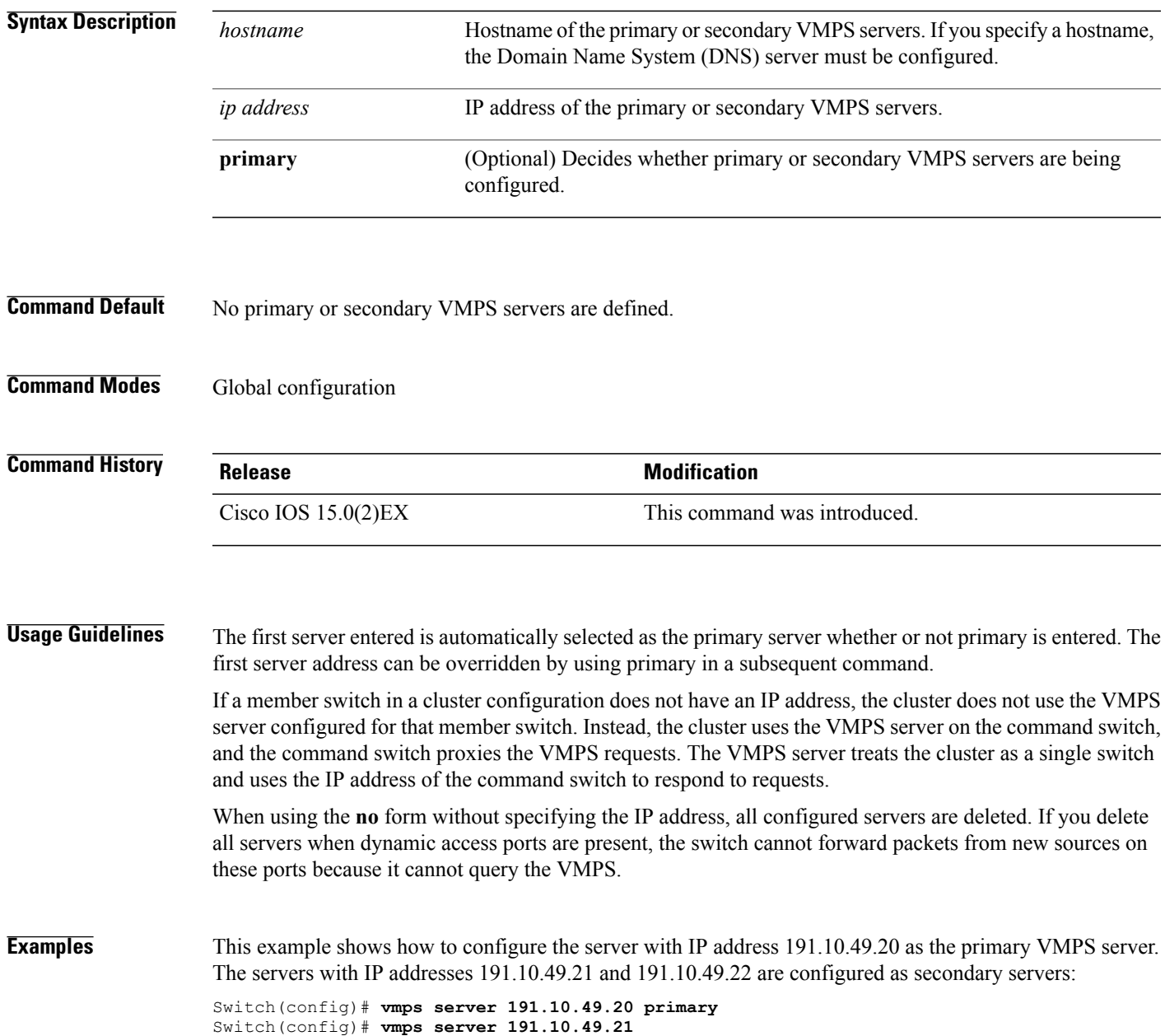

I

Switch(config)# **vmps server 191.10.49.22**

This example shows how to delete the server with IP address 191.10.49.21:

Switch(config)# **no vmps server 191.10.49.21**

You can verify your setting by entering the **show vmps** privileged EXEC command and examining information in the VMPS Domain Server row.

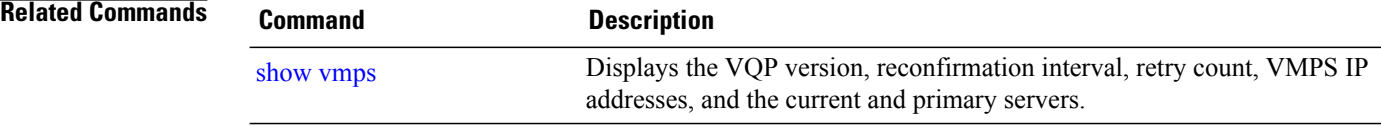

Г

## <span id="page-48-0"></span>**vtp (global configuration)**

To set or modify the VLAN Trunking Protocol (VTP) configuration characteristics, use the **vtp** command in global configuration mode. To remove the settings or to return to the default settings, use the **no** form of this command.

**vtp** {**domain** *domain-name*| **file** *filename*| **interface** *interface-name* [**only**]| **mode** {**client| off| server| transparent**} [**mst| unknown| vlan**]| **password** *password* [**hidden| secret**]**| pruning**| **version** *number*}

**no vtp** {**file| interface**| **mode** [**client| off| server| transparent**] [**mst| unknown| vlan**]**| password| pruning| version**}

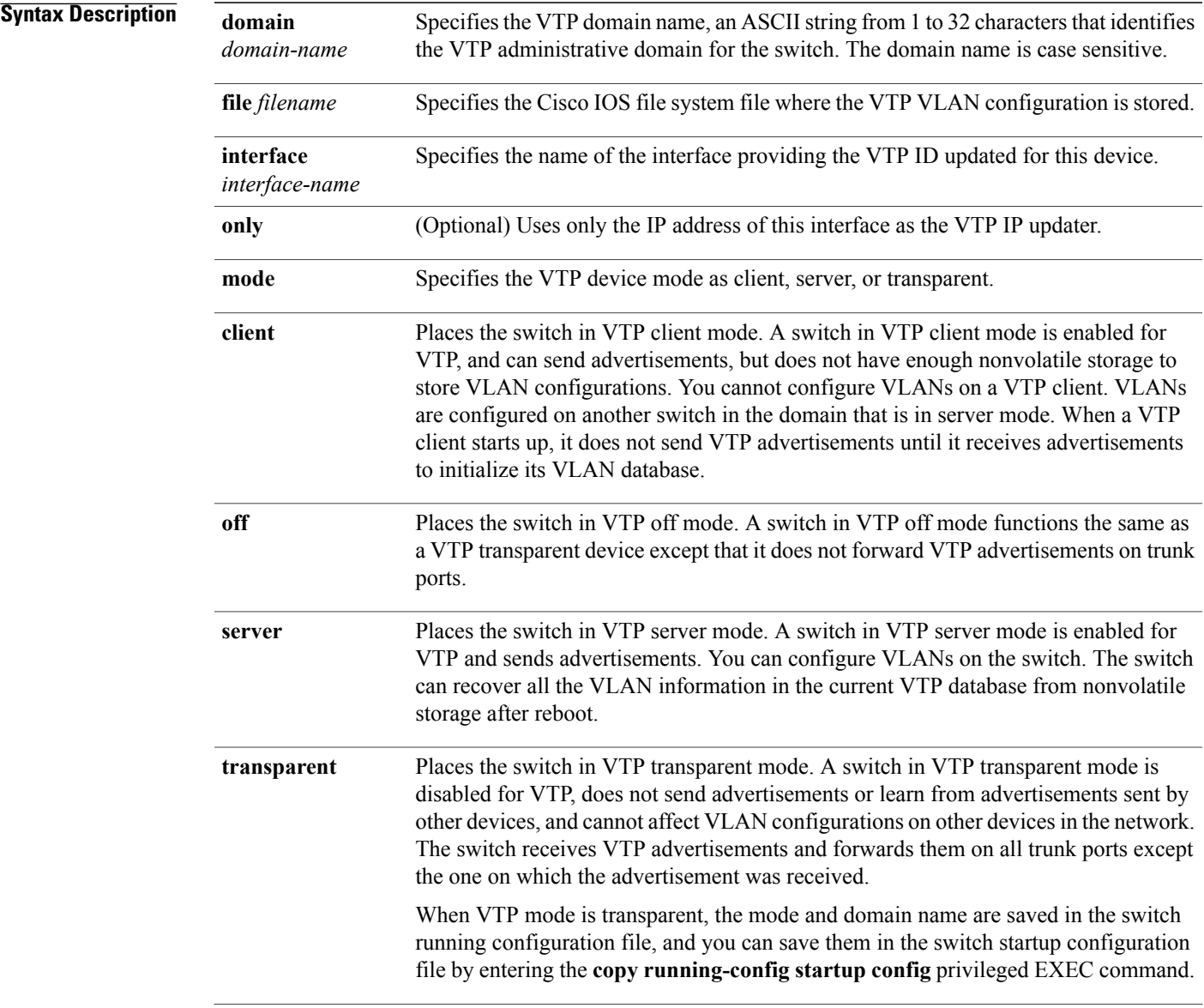

T

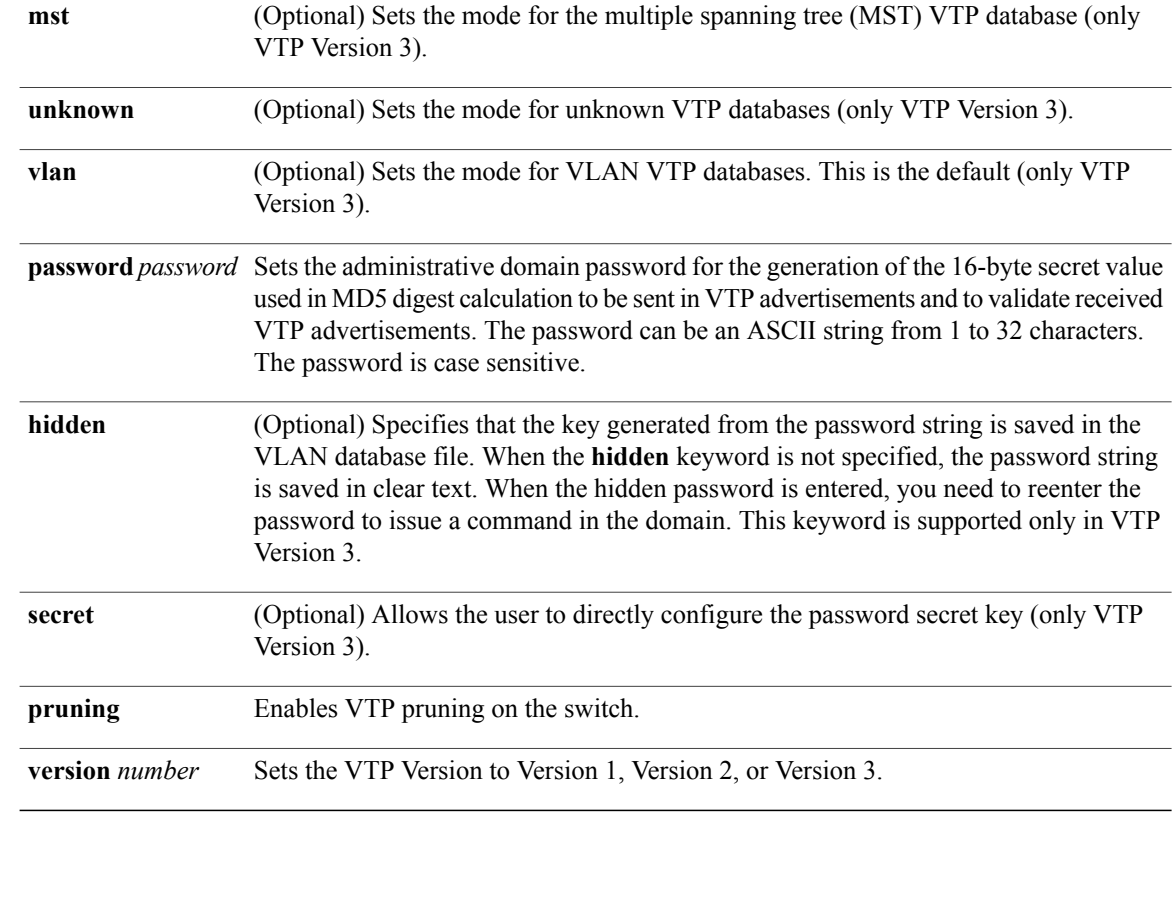

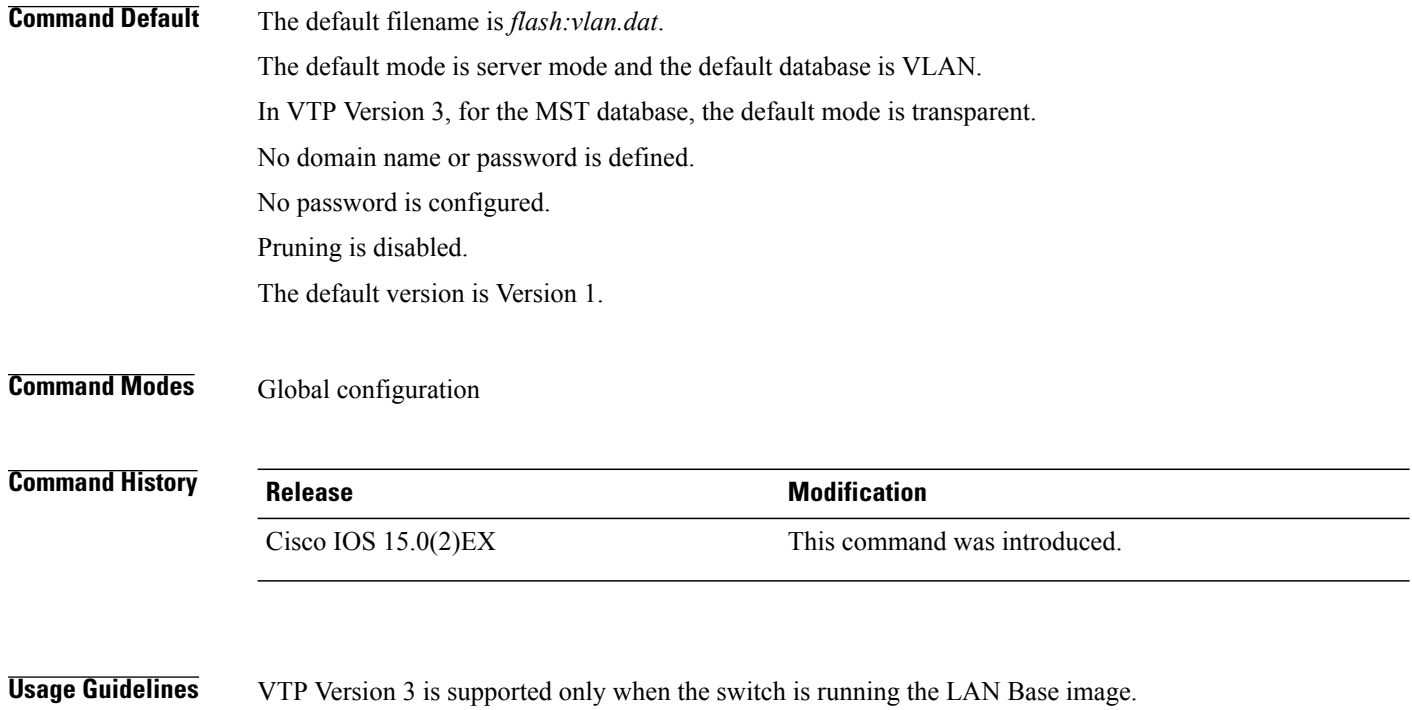

When you save VTP mode, domain name, and VLAN configurations in the switch startup configuration file and reboot the switch, the VTP and VLAN configurations are selected by these conditions:

- If the VTP mode is transparent in the startup configuration and the VLAN database and the VTP domain name from the VLAN database matches that in the startup configuration file, the VLAN database is ignored (cleared), and the VTP and VLAN configurations in the startup configuration file are used. The VLAN database revision number remains unchanged in the VLAN database.
- If the VTP mode or domain name in the startup configuration do not match the VLAN database, the domain name and VTP mode and configuration for VLAN IDs 1 to 1005 use the VLAN database information.

The **vtp file** *filename* cannot be used to load a new database; it renames only the file in which the existing database is stored.

Follow these guidelines when configuring a VTP domain name:

- The switch is in the no-management-domain state until you configure a domain name. While in the no-management-domain state, the switch does not send any VTP advertisements even if changes occur to the local VLAN configuration. The switch leaves the no-management-domain state after it receives the first VTP summary packet on any port that is trunking or after you configure a domain name by using the **vtp domain** command. If the switch receives its domain from a summary packet, it resets its configuration revision number to 0. After the switch leaves the no-management-domain state, it cannot be configured to reenter it until you clear the NVRAM and reload the software.
- Domain names are case-sensitive.
- After you configure a domain name, it cannot be removed. You can only reassign it to a different domain.

Follow these guidelines when setting VTP mode:

- The **no vtp mode** command returns the switch to VTP server mode.
- The **vtp mode server** command is the same as **no vtp mode** except that it does not return an error if the switch is not in client or transparent mode.
- If the receiving switch is in client mode, the client switch changes its configuration to duplicate the configuration of the server. If you have switches in client mode, be sure to make all VTP or VLAN configuration changes on a switch in server mode, as it has a higher VTP configuration revision number. If the receiving switch is in server mode or transparent mode, the switch configuration is not changed.
- A switch in transparent mode does not participate in VTP. If you make VTP or VLAN configuration changes on a switch in transparent mode, the changes are not propagated to otherswitchesin the network.
- If you change the VTP or VLAN configuration on a switch that is in server mode, that change is propagated to all the switches in the same VTP domain.
- The **vtp mode transparent** command disables VTP from the domain but does not remove the domain from the switch.
- In VTP Versions 1 and 2, the VTP mode must be transparent for you to add extended-range VLANs or for VTP and VLAN information to be saved in the running configuration file. VTP supports extended-range VLANs in client and server mode and saves them in the VLAN database.
- With VTP Versions 1 and 2, if extended-range VLANs are configured on the switch and you attempt to set the VTP mode to server or client, you receive an error message, and the configuration is not allowed. Changing VTP mode is allowed with extended VLANs in VTP Version 3.
- The VTP mode must be transparent for you to add extended-range VLANs or for VTP and VLAN information to be saved in the running configuration file.
- VTP can be set to either server or client mode only when dynamic VLAN creation is disabled.
- The **vtp mode off** command sets the device to off. The **no vtp mode off** command resets the device to the VTP server mode.

Follow these guidelines when setting a VTP password:

- Passwords are case sensitive. Passwords should match on all switches in the same domain.
- When you use the **no vtp password** form of the command, the switch returns to the no-password state.
- The**hidden**and **secret** keywords are supported only in VTP Version 3. If you convert from VTP Version 2 to VTP Version 3, you must remove the hidden or secret keyword before the conversion.

Follow these guidelines when setting VTP pruning:

- VTP pruning removes information about each pruning-eligible VLAN from VTP updates if there are no stations belonging to that VLAN.
- If you enable pruning on the VTP server, it is enabled for the entire management domain for VLAN IDs 1 to 1005.
- Only VLANs in the pruning-eligible list can be pruned.
- Pruning is supported with VTP Version 1 and Version 2.

Follow these guidelines when setting the VTP version:

- Toggling the Version 2 (v2) mode state modifies parameters of certain default VLANs.
- Each VTP switch automatically detects the capabilities of all the other VTP devices. To use Version 2, all VTP switches in the network must support Version 2; otherwise, you must configure them to operate in VTP Version 1 mode.
- If all switches in a domain are VTP Version 2-capable, you only need to configure Version 2 on one switch; the version number is then propagated to the other Version-2 capable switches in the VTP domain.
- If you are using VTP in a Token Ring environment, VTP Version 2 must be enabled.
- If you are configuring a Token Ring bridge relay function (TrBRF) or Token Ring concentrator relay function (TrCRF) VLAN media type, you must use Version 2.
- If you are configuring a Token Ring or Token Ring-NET VLAN media type, you must use Version 1.
- In VTP Version 3, all database VTP information is propagated across the VTP domain, not only VLAN database information.
- Two VTP Version 3 regions can only communicate over a VTP Version 1 or VTP Version 2 region in transparent mode.

You cannot save password, pruning, and version configurations in the switch configuration file.

**Examples** This example shows how to rename the filename for VTP configuration storage to vtpfilename: Switch(config)# **vtp file vtpfilename**

This example shows how to clear the device storage filename:

Switch(config)# **no vtp file vtpconfig** Clearing device storage filename.

This example shows how to specify the name of the interface providing the VTP updater ID for this device: Switch(config)# **vtp interface gigabitethernet**

This example shows how to set the administrative domain for the switch:

Switch(config)# **vtp domain OurDomainName**

This example shows how to place the switch in VTP transparent mode:

Switch(config)# **vtp mode transparent**

This example shows how to configure the VTP domain password:

Switch(config)# **vtp password ThisIsOurDomainsPassword**

This example shows how to enable pruning in the VLAN database:

Switch(config)# **vtp pruning** Pruning switched ON

This example shows how to enable Version 2 mode in the VLAN database:

Switch(config)# **vtp version 2**

You can verify your settings by entering the **show vtp status** privileged EXEC command.

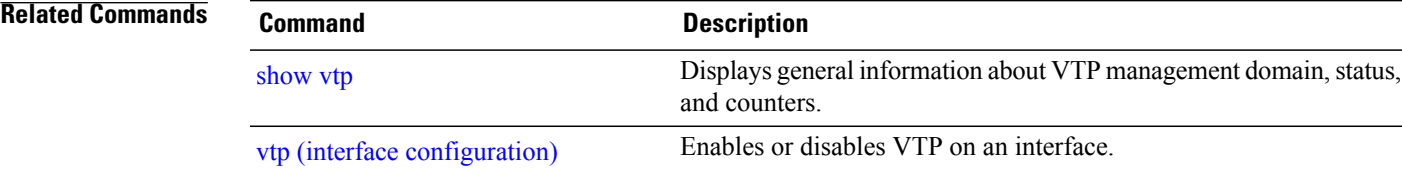

T

# <span id="page-53-0"></span>**vtp (interface configuration)**

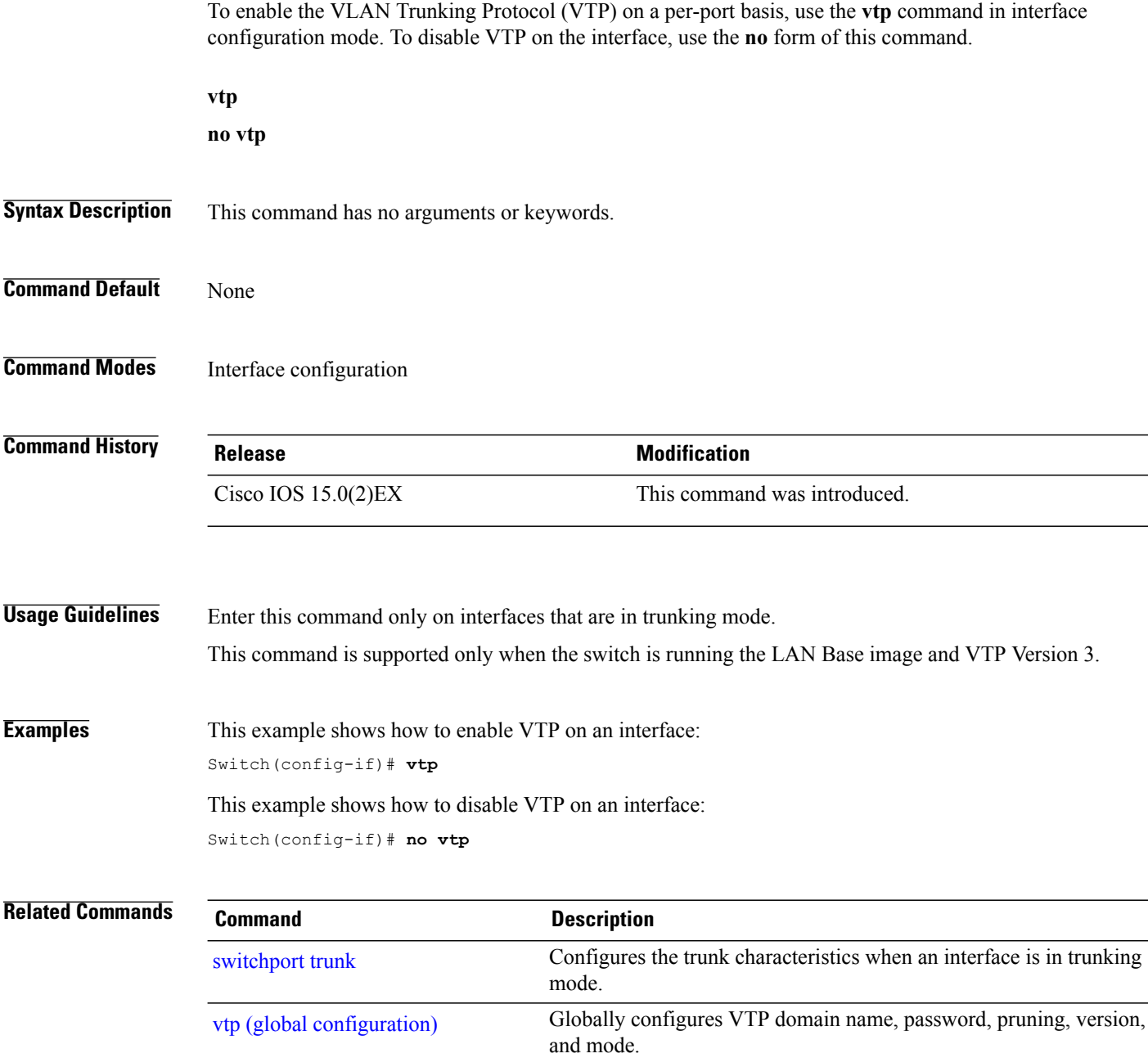

# <span id="page-54-0"></span>**vtp primary**

 $\mathbf I$ 

To configure a switch as the VLAN Trunking Protocol (VTP) primary server, use the **vtp primary** command in privileged EXEC mode.

**vtp primary** [**mst| vlan**] **[force]**

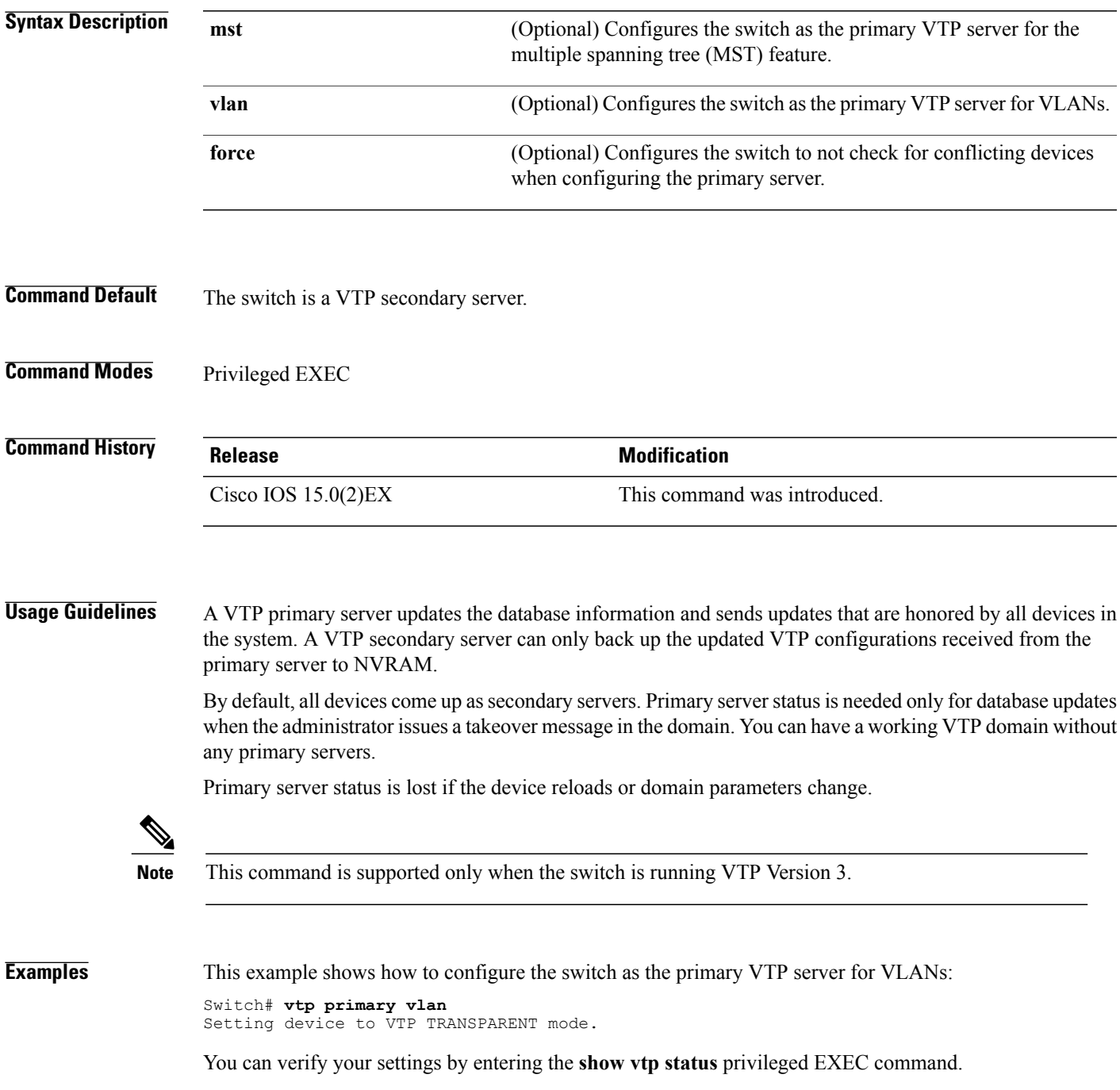

T

### **Related Commands**

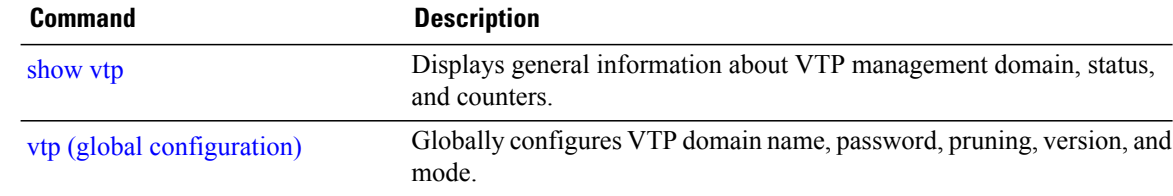